# **Proces produkcije prezentacijskog reklamnog videa**

### **Jalušić, Matko**

#### **Undergraduate thesis / Završni rad**

#### **2023**

*Degree Grantor / Ustanova koja je dodijelila akademski / stručni stupanj:* **University North / Sveučilište Sjever**

*Permanent link / Trajna poveznica:* <https://urn.nsk.hr/urn:nbn:hr:122:745880>

*Rights / Prava:* [In copyright](http://rightsstatements.org/vocab/InC/1.0/) / [Zaštićeno autorskim pravom.](http://rightsstatements.org/vocab/InC/1.0/)

*Download date / Datum preuzimanja:* **2024-11-24**

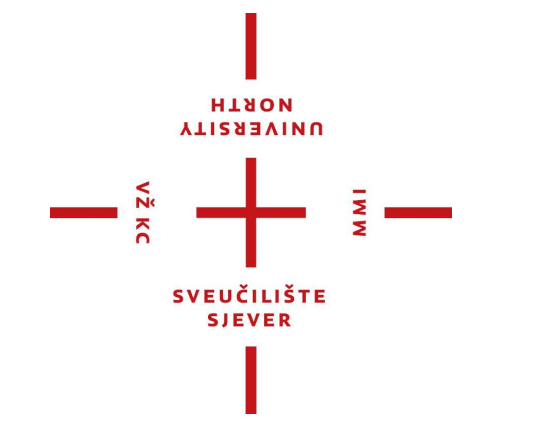

*Repository / Repozitorij:*

[University North Digital Repository](https://repozitorij.unin.hr)

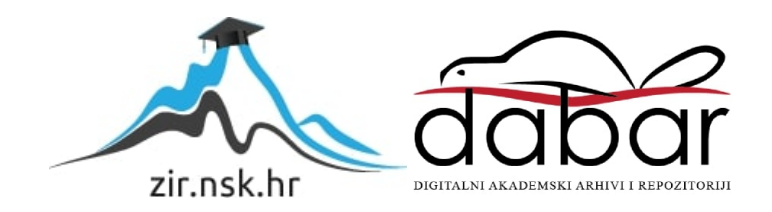

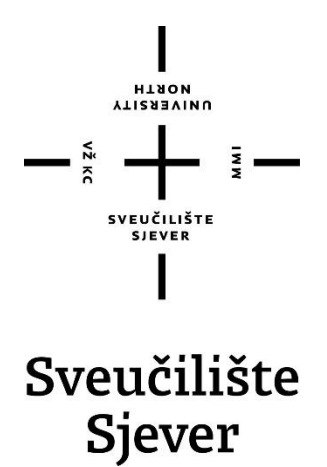

**Završni rad br. 863/MM/2023**

# **Proces produkcije prezentacijskog reklamnog videa**

**Matko Jalušić, 0336045979**

Varaždin, rujan 2023. godine

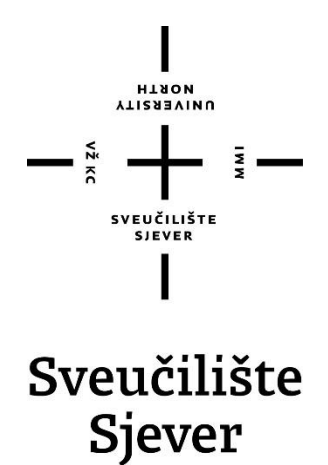

**Odjel za Multimediju, oblikovanje i primjenu**

**Završni rad br. 863/MM/2023**

# **Proces produkcije prezentacijskog reklamnog videa**

**Student**

Matko Jalušić, 0336045979

#### **Mentor**

mr.sc. Dragan Matković, dipl. ing.

viši predavač

Varaždin, rujan 2023. godine

Sveučilište Sjever Sveučilišni centar Varaždin 104. brigade 3, HR-42000 Varaždin **MUNERELLA** 

# Prijava završnog rada

Definiranje teme završnog rada i povjerenstva

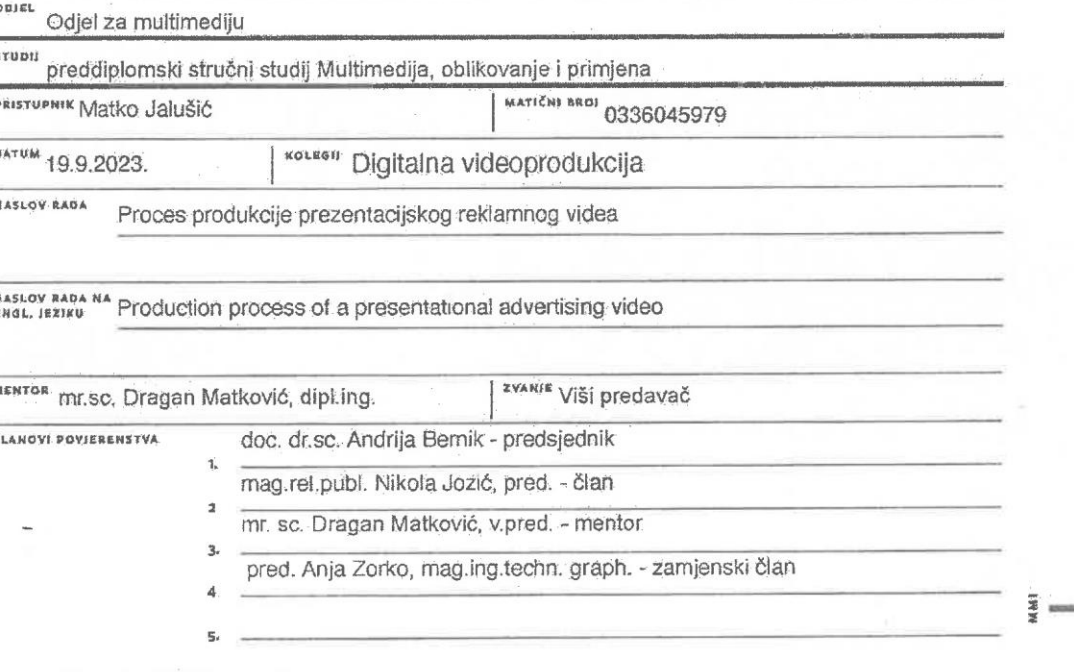

#### Zadatak završnog rada

<sup>8801</sup> 863/MM/2023

OPIS

 $M_{\rm H}$ 

U ovom završnom radu je u potpunosti opisan proces produkcije videoreklame prezentacijske vrste. Detaljno su opisani razlozi za konkretne odluke i procedure, povezujući ih isključivo s teorijom videoprodukcije i marketinga specifičnom za ovu primjenu. Navedeni su koraci planiranja i predproduckije, samog snimanja, te obrade i specifičnih tehnika primjenjenih na video i audiomaterijalu. U radu je također prikazan odnos između naručitelja videoreklame i izvršitelja samog projekta. Temelji se na praksi, te točno opisuje svaki pothvat poduzet tokom projekta.

U radu je potrebno:

- 1. Opisati odnos između naručitelja i izvršitelja projekta.
- 2. Objasniti proces razrade koncepta reklamnog videa.
- 3. Opisati korištenu opremu i objasniti razlog njienog odabira.
- 4. Opisati plan i proces snimanja.
- 5. Objasniti učinjenu obradu materijala i primjenjene efekte.

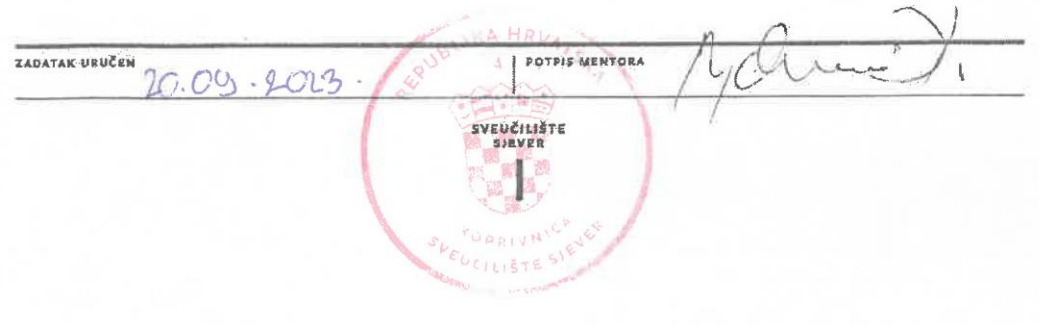

# **Sažetak**

U radu je opisan potpuni proces produkcije prezentacijske reklame. Prvo je opisana komunikacija s naručiteljem, te razrada ideje, prema kojoj su određene daljnje stavke poput odabira potrebne opreme, redoslijeda snimanja, željenih dodatnih efekta u postprodukciji i sličnog, što je postepeno opisano u radu.

Dogovoreno je ubacivanje popratnog pozadinskog glasa koji bi ukazivao mogućnosti projekta, za što su napisana dva paralelna teksta za dvije slične varijante reklame. Također, zbog potrebe zračnih kadrova dogovorena je i suradnja s operaterom drona za njihovo snimanje. Nakon snimanja videomaterijala, napravljena je cjelokupna obrada kadrova, boja, zvuka i 3D efekata u programu kako bi se naručitelju mogli isporučiti gotova videa.

Važno je napomenuti kako su na početku, na kraju i kroz sam video dodani vlastiti logotipi kako bi video prezentiran publici dao referencu i ostvario svijest na pružanje sličnih videoprodukcijskih usluga za njihove potencijalne marketinške potrebe.

Rad je pisan na način da objasni i učini pristupačnim pružanje usluge videoprodukcije niskog budžeta potencijalnim osobama zainteresiranim za samozapošljavanje u ovom sektoru, ili manjim agencijama koje razmišljaju o ekspanziji u njihovoj ponudi.

Ključne riječi: produkcija, planiranje, snimanje, koncept, naručitelj, oprema, 3D efekti

## **Summary**

The paper describes the complete production process of a presentational advertisement. First, the communication with the customer is described, then development of the idea, according to which further items such as the selection of necessary equipment, the recording order, the desired additional effects in post-production and the like are determined, which are gradually described.

Insertion of an accompanying background voice was agreed to, that would indicate the possibilities of the product, for which two parallel texts were written for two similar variants of the advertisement. Also, due to the need for aerial footage, cooperation with a drone operator for its filming was agreed upon. After the recording of the video material, the overall processing of the frames, colors, sound, and 3D effects was done in the editing program in order to be able to deliver finished videos to the customer.

It is important to note that own logos were added at the beginning, ending and throughout the video itself to give its audience a reference and create awareness of the availability of similar video production services for their potential marketing needs.

The paper is written in a way to explain and make approachable the provision of lowbudget video production services to people potentially interested in self-employment in this sector, or to smaller agencies that are thinking about expanding their services.

Keywords: production, planning, filming, concept, customer, equipment, 3D effects

# Sadržaj

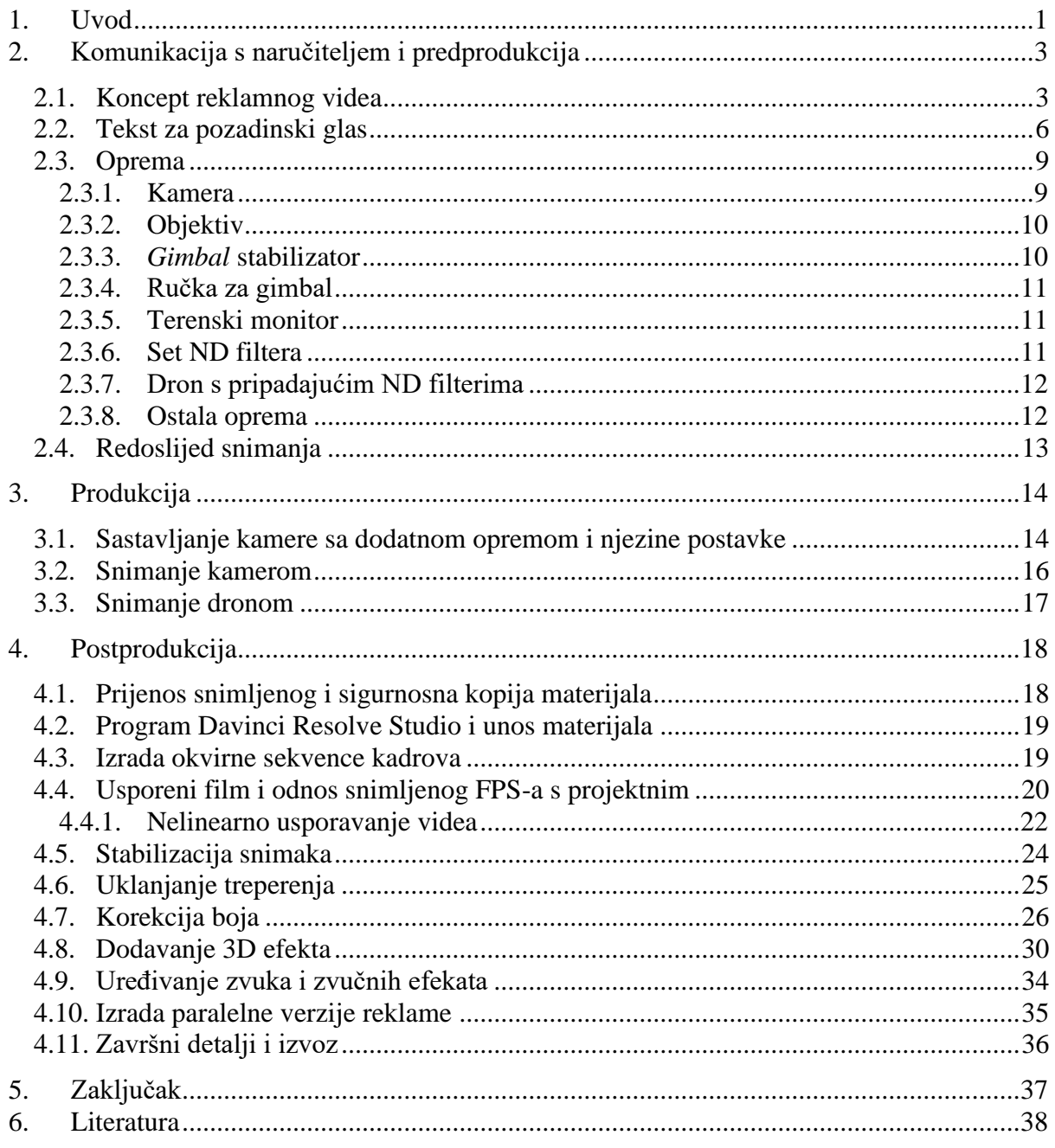

# **1. Uvod**

Rad će opisati cjelokupni proces produkcije videoreklame. Fokusirat će se primarno na konkretne i praktične dijelove procesa, s referencom na teoriju u potrebnim situacijama i dovođenju određenih odluka.

Prezentacijska videoreklama je video kojim investitor ili proizvođač izravno predstavlja stvar ili uslugu koju prodaje potencijalnim klijentima. Ovo ju čini različitom od klasičnih promotivnih reklama, koje ciljaju širu publiku s kraćim sadržajem, gdje je njihova distribucija općenita ili široka (televizijski programi ili marketinške kampanje na društvenim mrežama), ovdje je sam video izravno prikazan potencijalnom kupcu tokom poslovnog razgovora, što sam koncept i zahtjeve videa čini drugačijim.

Prvi korak kod praktički svake produkcije reklamnog videa je komunikacija i diskurs s naručiteljem, ne samo kako bi saznali što on točno želi u videu, već i kome i na koji način će taj video biti prikazan, kako bi odredili način i duljinu prezentacije, kao i format samog videa – zbog sve veće prisutnosti vertikalnog formata (9:16) namijenjenog prikazivanju na mobilnim uređajima.

Temeljeno na dogovorenom, određeni su potrebni kadrovi koji će prikazati mogućnosti samog proizvoda, okruženje prostora na kojem će se snimati, generalni redoslijed kadrova u finalnom videu, vrsta 3D efekta za naglašavanje mogućnosti, tekst pozadinskog glasa, te naravno datum samog snimanja.

Prema stilu planiranih kadrova, te okruženja mjesta snimanja, određena je potrebna oprema za kvalitetno izvođenje snimanja materijala. U obzir su uzete dinamične kretnje kamere prilikom snimanja, kao i činjenica da se snimanje vrši pod suncem u popodnevnim satima.

Napisan je tekst koji je sukladan pretpostavljenom vremenskom trajanju videa, koji u stvarnom vremenu opisuje i naglašava stavke, prednosti i mogućnosti reklamirane stvari prema planiranim kadrovima.

Snimanje je planski provedeno kako bi se maksimizirala efikasnost po pitanju vremena snimanja, zbog njegovog ograničenja u kontekstu potrebe za izmjenom konfiguracije prezentirane stvari koja se snima, te snimanja s različitim ljudima kao statistima koji prikazuju samu stvar u uporabi. Važno je bilo odrediti redoslijed kadrova, konfiguraciju prezentirane stvari, opreme s kojom će se kada snimati i koji će statisti kada biti snimani zbog vremenskih ograničenja.

Nakon što je snimanje obavljeno, materijal je kopiran s kamere na računalo kako bi se moglo uređivati, te je odmah napravljena i sigurnosna kopija u obliku pohrane na oblaku.

Materijal je u programu za postprodukciju sortiran za lakšu navigaciju, te su nakon toga izabrane najbolje snimke željenih kadrova od kojih je napravljena njihova sekvenca koja u grubo tematski prati tekst snimljenog pozadinskog glasa.

Kada je tok kadrova sveden na zadovoljavajući nivo, njihovo trajanje je detaljno obrađeno, te su primijenjeni neki osnovni efekti poput stabilizacije ili *deflickeringa*, uz moguće korekcije kompozicije samog kadra pomoću *zooma* i promjene pozicije.

Nakon što imamo reprezentativnu sekvencu kadrova, koja potvrđuje njihov odabir, na njima su komponirani 3D efekti za naglasak mogućnosti proizvoda. Korištena je tehnika koja povezuje njihovu poziciju na stvarni položaj tih komponenata, uz animaciju nivoa prozirnosti.

Na finalnoj sekvenci kadrova je odrađena korekcija boja kako bi snimka izgledala vizualno ljepše, a još važnije kako bi se vizualno podudarale snimke s drona i s kamere. Na toj sekvenci je onda još obrađen zvuk u smislu pozadinskog glasa, zvučnih efekata i pozadinske glazbe.

Od te finalne sekvence je napravljena druga varijanta prezentacijske reklame s drugom glasovnom snimkom, gdje je primarno duljina samih kadrova korigirana kako bi pratili drugačiji tekst, namijenjen drugoj publici.

# **2. Komunikacija s naručiteljem i predprodukcija**

Kod svakog projekta jedan od najvažnijih stavaka je komunikacija s naručiteljem samog projekta, kako bi prvenstveno odredili njegove želje, kao i samu svrhu videa. Ovo osigurava da utrošeno vrijeme i resursi na projekt zadovoljavaju očekivanja naručitelja, te ostvaruju njegov predviđeni rezultat.

Bitna je informacija koju će demografsku publiku ciljati naručena reklama, kako bi se on izveo na najatraktivniji način toj ciljanoj publici. To također uzima u obzir način isporuke ili distribucije samog videa od strane naručitelja prema njegovim klijentima. Time je definiran format, dužina, koncept i sam način izražavanja informacija o prezentiranom proizvodu unutar reklame.

Važno je i definirati lokaciju, datum i vrijeme snimanja, ne samo zbog planiranja logistike, već i zbog izbora potrebne opreme koja bi osigurala kvalitetne snimke u tim uvjetima. Dostupan cjelokupni vremenski okvir određuje dostupno vrijeme za snimanje pojedinih kadrova, i mogućnost za njihovim ponavljanjem u slučaju potrebe, čime se osigurava da će se stići snimiti sav potreban materijal.

Od naručitelja je ispitano što najviše želi naglasiti o proizvodu, koje sve mogućnosti i prednosti ima, te ima li već kakvu ideju o konceptu samog promotivnog videa. Iako su želje naručitelja važne, izvođač radova, u ovom slučaju producent videoreklame treba odrediti koji je najbolji koncept videa za ostvarivanje njegove svrhe – uzimajući u obzir sve prethodne navedene stavke.

#### **2.1. Koncept reklamnog videa**

Naručitelj želi potencijalnim kupcima predstaviti tipski model bazena. Patentirao je nacrt bazena s mogućnošću simulacije valova – prvi put u bazenu manje veličine prigodnom za ugradnju u sklopu kuće za odmor, parcela u kampu ili sličnog. Želi imati video za predstaviti tokom poslovnog razgovora koji prezentira tu inovativnu mogućnost simulacije valova u malim bazenima, uz njegove druge mogućnosti i dodatnu opremu.

Na tim informacijama temelj videoreklame da ju najbolje izvesti u klasičnom 16:9 formatu (suprotno sve više korištenom vertikalnom 9:16 formatu – namijenjenom za mobilne uređaje), jer će ga naručitelj najčešće izravno prikazivati klijentima na prijenosnom računalu ili televiziji.

Vremenski reklama ne smije biti predugačka, iako u ovom prezentacijskom stilu je prihvatljivo trajanje duže zbog samog konteksta u kojem će se ona prikazivati – tokom poslovnog razgovora. Sadržajno mora u tom vremenskom okviru koncizno predstaviti njegove mogućnosti i svojstva, naglašavajući ih samom videosnimkom i pozadinskim glasom, uz dodatak 3D efekta po potrebi.

Od naručitelja su u svrhu orijentacije i planiranja zatraženi sljedeći materijali:

- Fotografije i videa bazena koje ima
- Listu mogućnosti i naglašenih svojstva bazena
- Skicu/nacrt s dimenzijama
	- o I od dodatne opreme
- 3D model ukoliko ga ima
- Komercijalno ime modela bazena/projekta (ukoliko postoji)

Također, naručitelju su preporučene sljedeće stavke kako bi samo okruženje snimanja koje bi bilo vidljivo u pozadini kadrova izgledalo čim bolje i primjerenije reklami:

- Uz košnju trave idealno bi bilo na vrijeme primijeniti preparat za rast trave kako bi njena površina na dan snimanja bila čim bliže "golfskom terenu"
- Osigurati da bazen i njegova dodatna oprema na dan snimanja budu maksimalno očišćeni/bijeli/sjajni
- Da u pozadini bazena nije ništa što bi uzimalo pozornost (veliki i/ili žarko obojeni predmeti)

Uzimajući u obzir želje naručitelja i svrhu reklame, predstavljen mu je grubi tok videa, kako bi se saznalo sviđa li mu se temelj koncepta kojega bi se dalje razrađivalo:

- 1. Kratak uvod s komercijalnim imenom bazena
- 2. Naglasak njegovih svojstva i mogućnosti uz 3D efekte
- 3. Demonstracijski kadrovi s ljudima
- 4. Završnica s komercijalnim imenom i upečatljivom odjavnom frazom

Naručitelj odobrava koncept videa, te naglašava određene kadrove, mogućnosti i svojstva koje bi htio da reklama sadrži:

- Podne zračne masažne mlaznice (moguća ugradnja do 5 komada)
- Zidne vodeno-zračne mlaznice (moguća ugradnja do 3 komada sa svake strane)
- *Hammock* ležaljke
- Naglasak na regulaciju visine vode, pružajući sigurnost maloj djeci
- Najvažnije je naglasiti generiranje valova, uz isticanje njegovog zvuka
- Vizualizaciju opcionalnog uzvišenog hidromasažnog prostora za veći broj ljudi

Također je isporučio dokument tehničkog opisa bazena i njegov 3D model, koji će služiti za orijentaciju i informacije naglašene putem 3D efekata, te njegov registrirani logotip (žig) koji će biti prisutan na početku i kraju samog reklamnog videa.

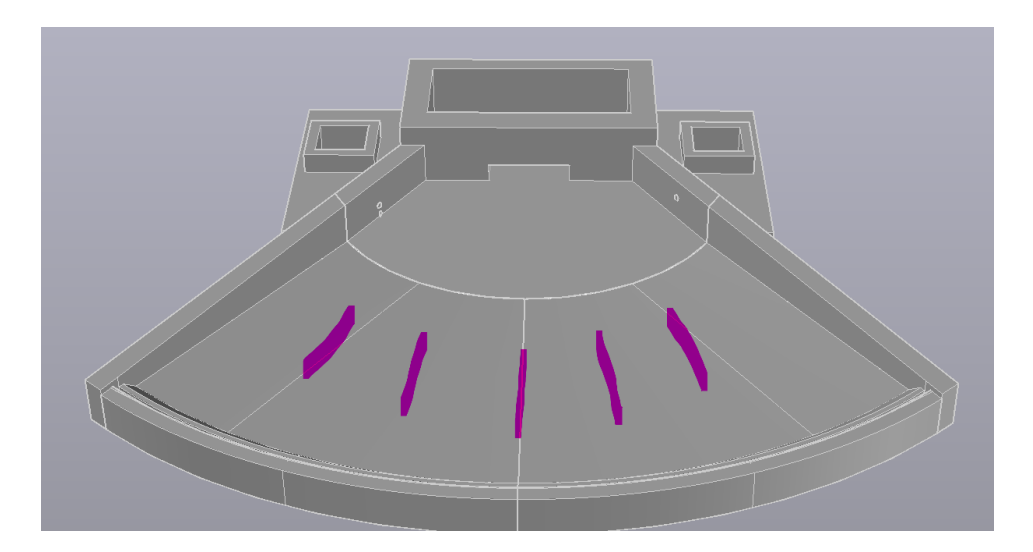

*Slika 2.1. 3D model bazena - prikaz podnih mlaznica*

<span id="page-13-0"></span>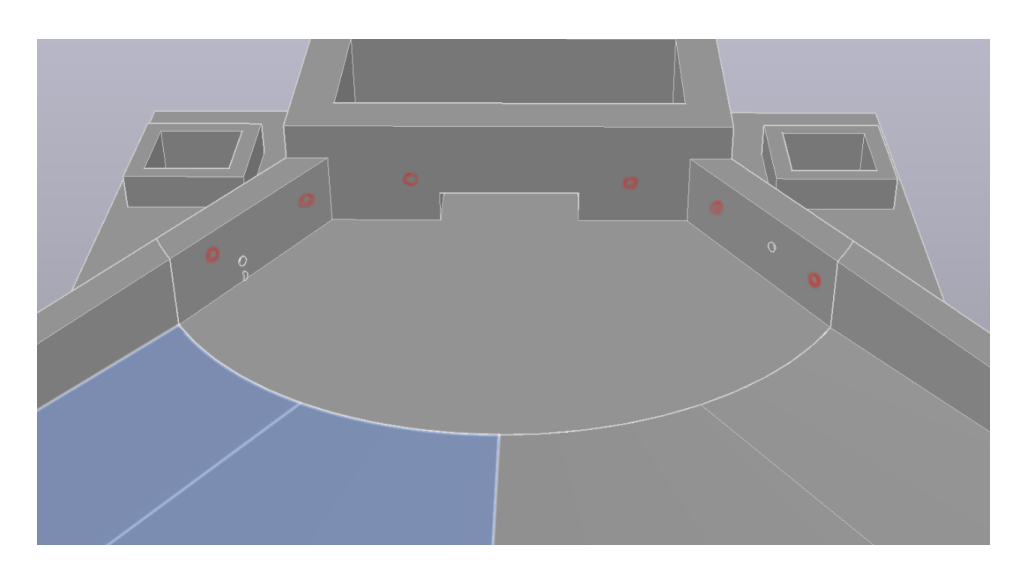

<span id="page-13-1"></span>*Slika 2.2. 3D model bazena - prikaz zidnih mlaznica*

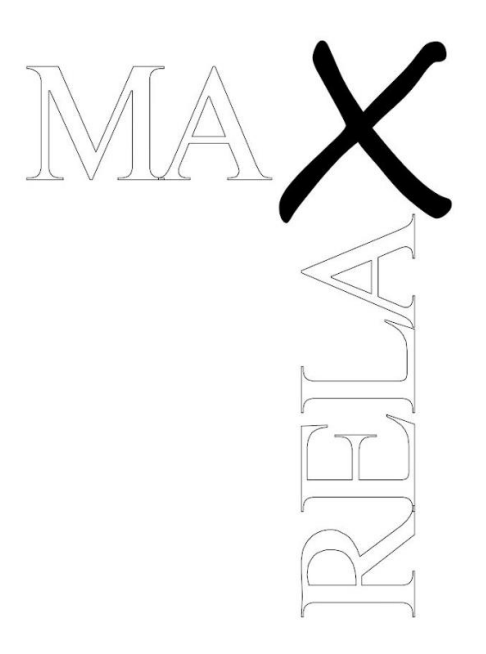

*Slika 2.3. Žig reklamiranog bazena*

<span id="page-14-0"></span>Naručiteljeve želje su uzete u obzir, no napomenuto mu je da bi bilo u prodajnom smislu efektivnije odraditi cjelokupni video na reklamni način, nego na čisti slijed tehničkih informacija. Na primjer, u opisnom dokumentu je navedena jedna od vrlo značajnih stavaka koja je lako održavanje i niski troškovi – cijena od 10-ak € za izmjenu vode, minimalno kemijsko tretiranje i praktički nepostojeće održavanje tokom zimskog perioda su iznimno bitne stavke u slučaju klijenata koji bi gradili bazen u velikim brojevima (*resorti*, kampovi...) zbog ušteda - kao što je i mogućnost gradnje bez građevinskih strojeva. Taj pristup prati temelj marketinga/prodaje - prodaj rezultat, ne proizvod/uslugu.

Naručitelju je i preporučena mogućnost dodatka pozadinskog glasa (u okruženju videopriloga i reportaža poznat kao "off-ton") koji bi naglašavao značajke bazena uz pripadajuće kadrove i prodajne poruke. Ideja mu se sviđala, te se prešlo na pisanje teksta za tu svrhu.

#### **2.2. Tekst za pozadinski glas**

Iako se snimanje čitanja teksta (ili drugih zvukova) tehnički smatra djelom produkcije videoprojekta, u kontekstu ovog rada je ono navedeno u poglavlju predprodukcije. Razlog toga je da je sam proces snimanja obavljen od strane suradnika – profesionalnog radijskog studija, a ovdje je opisan proces kreacije teksta i komunikacije s naručiteljem u njegovu svrhu.

Temelj teksta je naručitelju predstavljen da prvo ističe svojstva kao što su doživljaj plaže i slično uz općenite kadrove samog bazena, a prelazom na kadrove njegovih tehničkih mogućnosti i opcija (mlaznice za masažu, ležaljke, tenda za hladovinu, upravljač sa zaslonom...) navodi ih u kraćim crtama. Kada su predstavljene glavne stavke bazena, uz pripadajuće kadrove bi se napomenula mogućnost regulacije visine vode što ga čini sigurnim za djecu - ili omogućuje ležanje u plićaku za odrasle. Video bi se nakon svih stavaka zaključio s par kadrova bazena u uporabi s ljudima, te nekakvom zaključnom rečenicom zašto je takav tip bazena idealan za "vaše ville/kampove/...".

Nakon potvrde da se naručitelj slaže s takvim tekstom, kreiran i poslan mu je sljedeći predložak:

*Max Relax predstavlja novu generaciju bazena koja inovativnim sustavom generiranja valova omogućuje uživanje u osjećaju prirodnih morskih valova po prvi put u bazenu kućne veličine.*

*Dizajn koji omogućuje instalaciju ručnim iskopom, te s naglaskom na lako održavanje i minimalne troškove, čini vašu investiciju u Max Relax bazen jednostavnijom i pristupačnijom.*

*Regulacija visine vode omogućuje da prilagodite njenu visinu prema vlastitim željama, a također ga čini i u potpunosti sigurnim za djecu.*

*Za potpuno opuštanje, Max Relax nudi zidne vodeno-zračne mlaznice, s mogućnošću opremanja s do 3 dodatne mlaznice sa svake strane, te do 5 podnih zračnih masaža pružajući mogućnost intenzivnijih masaža.*

*Ako želite potpunu luksuznu hidromasažu, Max Relax bazen ima opciju nadogradnje gornjeg dijela u prostrani hidromasažni prostor za 6 osoba, savršen za druženje s obitelji ili prijateljima.*

*Dodatno dostupan tablet ili mobilna aplikacija omogućuje intuitivno upravljanje bazenom, pružajući potpunu kontrolu iz udobnosti dlana.*

*Uz dostupne hammock ležaljke, stvara se idealno mjesto za potpuno opuštanje uz realistične valove i hidromasažu.*

*Uz svoje inovativne i prilagodljive mogućnosti Max Relax bazena ljudi će moći doživjeti jedinstveni osjećaj opuštanja na plaži u vlastitom domu.*

Naručitelj je izjavio da je zadovoljan s tekstom, no izražava želju da se naglasi zvuk valova, te da nakon djela o sigurnosti djece napomene da bazen dolazi s uključenom tendom što je dodatna pogodnost za njihovu zaštitu.

Usporedno s marketinškim kampanjama prilagođenima ciljnoj skupini, naručitelju je predstavljena ideja produkcije dvije varijante reklame, gdje jedna cilja potencijalnog kupca građevinskog investitora ili vlasnika kuće za odmor, a druga cilja tvrtke u vlasništvu *resorta* ili turističkih kampova.

Razlika tekstova se nalazi u načinu prezentacije svojstva bazena, gdje se u varijanti za kampove ili *resorte* za razliku od varijante za kuće više naglašava niže troškove prisutne kod gradnje mnogih jedinica, implicira se na samu ponudu proizvoda gostima, kao i završnoj rečenici o njegovoj instalaciji u takvom objektu.

Pri prezentaciji tekstova naručitelju u odnosu na njegov prvotni predložak promjene su naglašene zelenom bojom (slika 2.4), a razlike varijante za tvrtke su naglašene crvenom bojom (slika 2.5).

> Max Relax predstavlja novu generaciju bazena koja inovativnim sustavom generacije valova omogućuje uživanje u njihovom osjećaju i opuštajućem zvukuosjećaju prirodnih morskih valova po prvi put u bazenu kućne veličine.

Dizajn koji omogućuje instalaciju ručnim iskopom, te s naglaskom na lako održavanje i minimalne troškove, čini vašu investiciju u Max Relax bazen jednostavnom i dugoročno isplativomjednostavnijom i pristupačnijom.

Regulacija visine vode omogućuje da prilagodite njenu visinu prema vlastitim željama, a također ga čini i u potpunosti sigurnim za djecu, dok uključena tenda pruža zaštitu od sunca svim uzrastima.

Za potpuno opuštanje, Max Relax nudi zidne vodeno-zračne mlaznice, s mogućnošću ugradnjeopremanja s do 3 dodatne mlaznice sa svake strane, te do 5 podnih zračnih mlaznicamasaža, pružajući mogućnost intenzivnijih masaža.

Ako želite potpunu luksuznu hidromasažu, Max Relax bazen ima opciju nadogradnje gornjeg dijela u prostrani hidromasažni prostor za 6 osoba, savršen za druženje s obitelji ili prijateljima.

Dodatno dostupan tablet ili mobilna aplikacija omogućuje intuitivno upravljanje bazenom, pružajući potpunu kontrolu iz udobnosti dlana.

Uz dostupne hammock ležaljke, stvara se idealno mjesto za potpuno opuštanje uz realistične valove i hidromasažu.

<span id="page-16-0"></span>Uz svoje-inovativne i prilagodljive mogućnosti Max Relax bazena ljudi će moći doživjeti jedinstveni osjećaj opuštanja na plaži u vlastitom domu.

*Slika 2.4. Tekst pozadinskog glasa - varijanta za kuće*

Max Relax predstavlja novu generaciju bazena koja inovativnim sustavom generacije valova omogućuje uživanje u njihovom osjećaju i opuštajućem zvukuosjećaju prirodnih morskihvalova po prvi put u bazenima manjih razmjera.

Dizajn koji omogućuje instalaciju ručnim iskopom, te s naglaskom na jednostavno održavanje i minimalne operativne troškove, čini investiciju u Max Relax bazene brzo isplativom i idealnom za kampove ili slične objektejednostavnijom i pristupačnijom.

Regulacija visine vode omogućuje prilagodbu njene visinu prema vlastitim željama, a također ga čini i u potpunosti sigurnim za djecu, dok uključena tenda pruža zaštitu od sunca svim uzrastima

Za potpuno opuštanje, Max Relax nudi zidne vodeno-zračne mlaznice, s mogućnošću ugradnjeopremanja s do 3 dodatne mlaznice sa svake strane, te do 5 podnih zračnih mlaznicamasaža, pružajući mogućnost intenzivnijih masaža.

Ako želite potpunu luksuznu hidromasažu, Max Relax bazen ima opciju nadogradnje gornjeg dijela u prostrani hidromasažni prostor za 6 osoba, savršen za druženje s obitelji ili prijateljima.

Dodatno dostupan tablet ili mobilna aplikacija omogućuje intuitivno upravljanje bazenom, pružajući potpunu kontrolu iz udobnosti dlana.

Uz dostupne hammock ležaljke, stvara se idealno mjesto za potpuno opuštanje uz realistične valove i hidromasažu.

Uz sveje-inovativne i prilagodljive mogućnosti Max Relax bazena vaši gosti će moći doživjeti jedinstveni osjećaj opuštanja na plaži na vlastitoj parceli ili dvorištu.

*Slika 2.5. Tekst pozadinskog glasa - varijanta za kampove i resorte*

#### <span id="page-17-0"></span>**2.3. Oprema**

Nakon što je određeno što, na koji način, te u kojim uvjetima će biti snimano, neophodno je odrediti potrebnu opremu koja će omogućiti kvalitetno snimanje traženih kadrova na zamišljen način.

#### **2.3.1. Kamera**

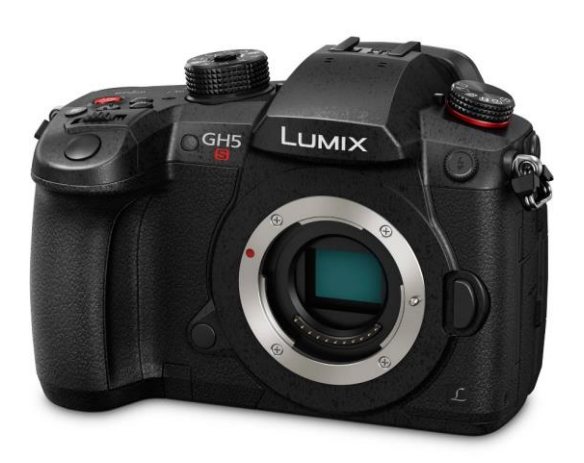

Panasonic GH5S je kamera s mogućnošću izmjene objektiva s *Micro Four Thirds* senzorom (18 mm x 13.5 mm) usmjerena na snimanje videa. Mogućnosti snimanja u rezoluciji 4096 x 2160 piksela do 60 progresivnih slika u sekundi (eng. FPS – frames per second) bez *cropa* je najveća je razlika između ovog i običnog Lumix-a GH5. [1]

*Slika 2.6. Panasonic Lumix GH5S*

#### **2.3.2. Objektiv**

Olympus M.Zuiko Digital ED 12mm f/2 je širokokutni objektiv za kamere *Micro Four Thirds* formata s mogućnošću automatskog fokusa, predstavljen 2011. godine, te je bio jedan od najboljih u svojoj kategoriji. [2]

Ekvivalentan je 24mm f/4 objektivu *full frame* (35mm) formata, te stvara blagi stupanj bačvaste distorzije, veću količinu *vinjetiranja* pri maksimalnom otvoru blende, generalno dobru korekciju kromatske aberacije, i vrlo oštru sliku i u kutovima pri otvoru blende manjem od f/2.8. Difrakcija počinje biti vidljiva na f/11. [3]

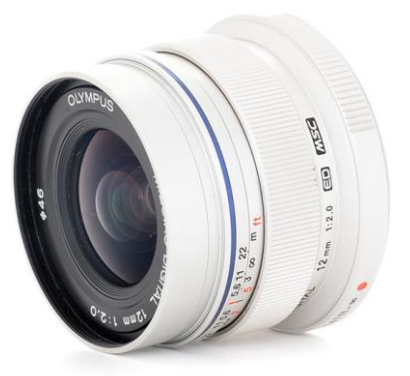

*Slika 2.7. Olympus M.Zuiko Digital ED 12mm f/2*

#### **2.3.3.** *Gimbal* **stabilizator**

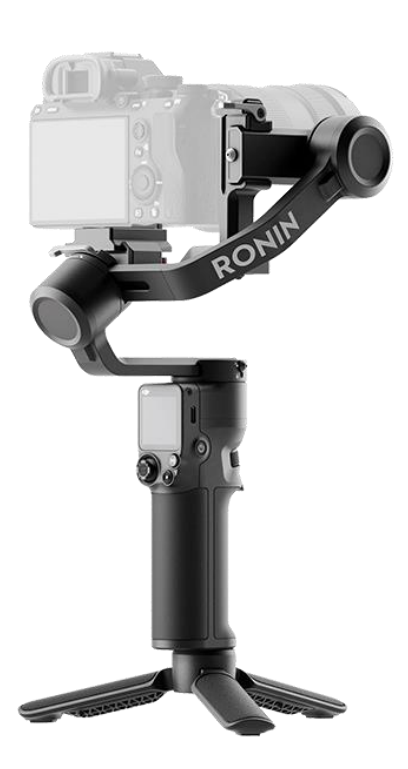

*Slika 2.8. DJI RS3*

RS 3 je treća generacija Ronin serije motoriziranih stabilizatora kamere proizvođača DJI. Podržava nosivost opreme do 3 kilograma, te nudi inovativnu mogućnost automatskog zaključavanja sve 3 ručice (os panorame, os nagiba, os kotrljanja). *Gimbal* ima dvije NATO (North Atlantic Treaty Organization) točke proširenja, od koje će se jedna koristiti za prihvat dodatne ručke. [4]

*Gimbal* operateru omogućuje snimanje iz ruku, ali bez podrhtavanja ili naglih pokreta kamere. Pomične ručice nosača kamere koriste tihe elektromotore koji vrše mikro prilagodbe kako bi snimljeni materijal bio stabilan. Inercijalna mjerna jedinica (žiroskop) reagira na kretanje i pokreće svoja tri odvojena motora kako bi stabilizirala kameru tijekom njezinog kretanja kroz prostor. [5]

#### **2.3.4. Ručka za gimbal**

Smallrig Sling Handgrip 3028B je dodatna ručka dizajnirana za DJI-evu Ronin seriju *gimbala*. Omogućuje snimanje pod niskim kutom i smanjuje zamor ruku. Pričvršćuje se na NATO stezaljke, s klinom protiv slučajnog odvajanja za siguran i brz rad. Ručka nudi prilagodbu od 180° kroz svoj ugrađeni *rozette* zglob. Sadrži više 1/4"-20 i 3/8"-16 navoja koji omogućuju montiranje raznih dodatnih dijelova. [6]

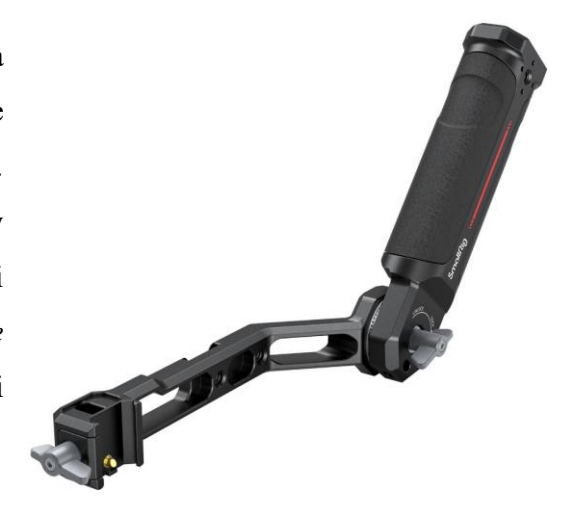

*Slika 2.9. Smallrig ručka za gimbal*

#### **2.3.5. Terenski monitor**

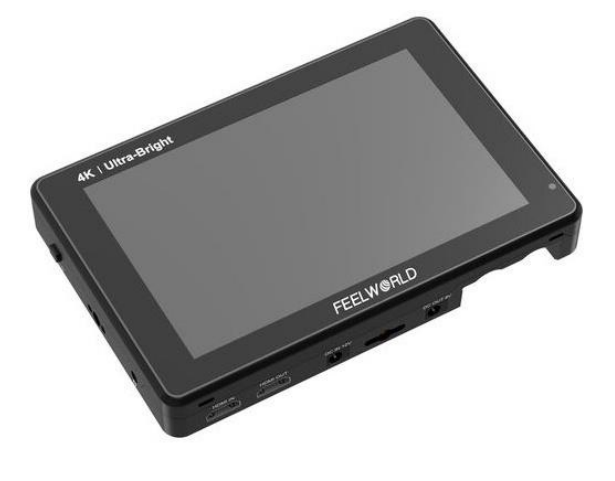

*Slika 2.10. Feelworld LUT7 PRO*

Feelworld LUT7 PRO je terenski monitor ima razlučivost od 1920 x 1200, omjer slike 16:10, omjer kontrasta 1200:1 i svjetlinu od 2200 cd/m² (nita) za koji preko HDMI-a omogućuje gledanje signala kamere u uvjetima izrazito viske svjetline kao što je snimanje pod sunčevim svjetlom. Veličina njegovog zaslona također olakšava pregled kompozicije kadrova i zapažanje detalja pri snimanju. Također podržava pomoćne funkcije poput histograma, fokus *peakinga, false colora* uz mnoge druge. [7]

#### **2.3.6. Set ND filtera**

*Neutral density* filteri ravnomjerno smanjuju količinu svjetlosti koja dopire do senzora za određeni broj blendi (f-stop jedinica, 2, 3 i 4). Neophodni su u slučaju snimanja u okruženju vrlo jake svjetlosti kako bi se mogla postići korektna ekspozicija s adekvatnom brzinom zatvarača, te bez pretjeranog zatvaranja blende objektiva. [8]

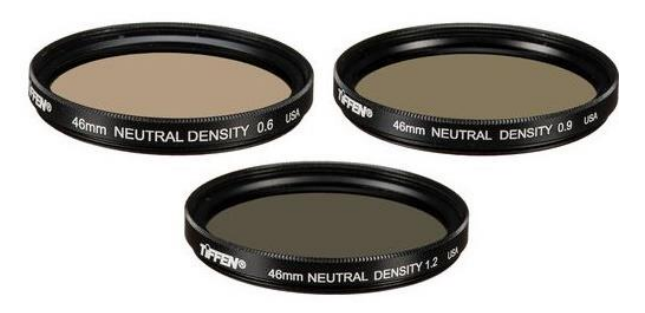

*Slika 2.11. Tiffen 46mm Digital ND Filter* 

#### **2.3.7. Dron s pripadajućim ND filterima**

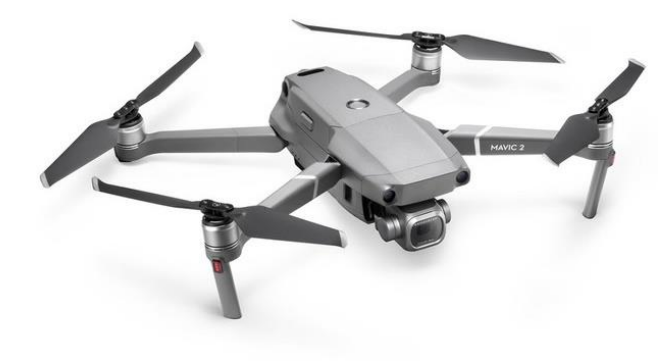

*Slika 2.12. DJI Mavic 2 Pro*

DJI Mavic 2 Pro je bespilotna letjelica (dron) s kamerom veličine senzora od 1 inča (13.2mm x 8.8mm), sklopivim dizajnom i mogućnošću snimanja videozapisa u 3840x2160 do 30 progresivnih slika u sekundi. Ovaj dron kombinira prenosivost, profesionalnu kvalitetu snimka i pristupačnu cijenu čineći ga dobrim izborom za ovakve projekte. [9]

Važno je imati i pripadajuće ND filtere za kameru na dronu. Razlog za njihovu potrebu je isti kao i za glavnu kameru, a u setu se nalaze nivoi gušenja od 2, 3 i 4 f-stop jedinice.

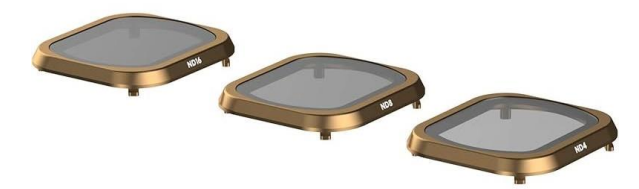

*Slika 2.13. PolarPro Mavic 2 Pro ND Kit*

#### **2.3.8. Ostala oprema**

- 2x SanDisk Extreme PRO V60 128GB SD kartice za pohranu snimka na kameri
	- o Poželjno je imati dvije SD kartice (ili drugog medija za pohranu) kako bi pri snimanju bilo moguće vršiti paralelno zapisivanje podataka na njih u svrhu redundancije
- SanDisk Extreme V30 64GB microSD kartica za pohranu snimka dronom
- 3x DMW-BLF19 baterije za Panasonic GH5S kameru, 2x Swit S-8972 baterije za terenski monitor, 3x DJI Mavic 2 *Intelligent Flight Battery* baterije za istoimeni dron
	- o Kod vremenski ograničenih produkcija neophodno je imati više baterija za sve dijelove opreme kako bi se osigurao njihov neprekidan rad, a poželjno je imati i njihove punjače
- Kratki HDMI za povezivanje monitora s kamerom
- SmallRig Magic Arm pomična ručica za montažu vanjskog monitora na ručku za *gimbal*

### **2.4. Redoslijed snimanja**

Pošto se radi o snimanju proizvoda, nije nužno imati knjigu snimanja ili čvrsto definiran scenarij, već samo znati na koji način ga predstavljamo i koje stvari trebamo naglasiti, sukladno dogovorenom s naručiteljem. Pošto postoji tekst pozadinskog glasa, možemo se voditi po njemu, jednostavno osigurati da snimimo kadrove svega što se navodi, te razmisliti koji bi kadrovi bili prigodni u samom uvodu i odjavi.

Za uvodni kadar odlučeno je da bi najbolje bilo napraviti kadar dronom s orbitalnom kretnjom i blagom promjenom rakursa u kojoj je cijeli bazen vidljiv, gdje je pritom prikazana njegova funkcija generiranja valova. Takav kadar potencijalnom kupcu u vrlo kratkom vremenu predstavi cjelokupni oblik samog bazena, te mu prikaže glavnu prodajnu točku, izazivajući njegov interes već na početku reklame.

Odjavni kadar ili kadrovi trebaju potvrditi zašto se proizvod kupuje, to jest, kao što tekst pozadinskog glasa navodi, bazen gostima pruža opuštajući osjećaj privatne plaže. Za tako nešto je najbolje prikazati bazen u njegovoj uporabi, slično kao i kod prikaza specifičnih mogućnosti, ali ne s naglaskom na njih, već na cjelokupno iskustvo koje on pruža.

Za ostale kadrove, zbog vremenske efikasnosti, odlučeno je prvo snimiti total planove i kadrove demonstracije generiranja valova dronom, te nakon toga glavnom kamerom, uz kadrove za naglasak pojedinih mogućnosti. Nakon njih slijedi snimanje bazena s grupom ljudi koji predstavljaju obitelj s djecom, te snimanje s ljudima koji predstavljaju odrasle goste, shodno njihovim vremenskim dostupnostima.

## **3. Produkcija**

Kada imamo finaliziran koncept samog videa i izabranu opremu za postizanje produkcije materijala, za ostvarenje istog, prelazi se na korak produkcije. Važno je pripremiti opremu i upoznati se s njom prije samog snimanja, u slučaju najma iste. Po potrebi treba prilagoditi postavke na terenu ukoliko se ukaže potreba za time.

#### **3.1. Sastavljanje kamere sa dodatnom opremom i njezine postavke**

Kamera se postavlja na *gimbal* pomoću klizne pločice na dnu kamere, koja omogućuje centriranje njezine mase u odnosu na osi rotacije, dok pojedine ručice *gimbala* se međusobno također mogu klizno micati za daljnje balansiranje. [10] Njihova procedura je sljedeća:

- 1. Balansiranje vertikalnog nagiba
- 2. Balansiranje dubine za os nagiba
- 3. Balansiranje osi kotrljanja
- 4. Balansiranje osi panorame

Važno je naglasiti da bi se kamera trebala balansirati sa svom svojom opremom koja utječe na njen centar mase, s naglaskom na objektiv. U slučaju promjene objektiva, ukoliko je njihova masa primjetno različita, vjerojatno će trebati rebalansirati dubinu osi nagiba.

Ručka je na *gimbal* pričvršćena pomoću svoje NATO stezaljke na *gimbalovu* desnu točku proširenja, te je terenski monitor montiran na njenom kraju pomoću pomične ručice. HDMI kabl prenosi sliku s kamere na monitor (slika 3.1).

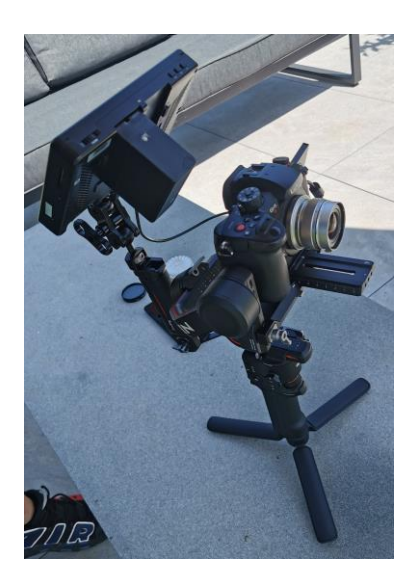

*Slika 3.1. Kamera na gimbalu s monitorom*

Za snimanje videa je izabran .MOV format, koje omogućuje izbor kvalitete snimke "4K ALL-I 400M 30p". Ova postavka je izabrana iz sljedećih razloga:

- 3840 x 2160 rezolucija za finalni projekt u 1920 x 1080 (Full HD) rezoluciji omogućuje digitalno povećavanje kadrova praktički bez vidljive degradacije kvalitete – potrebno za simuliranje objektiva veće žarišne duljine za snimanje kadrova krupnijih i detalj planova
- ALL-I predstavlja izostavljanje vremenske (temporalne) kompresije videosnimke, što ga čini značajno lakšim za obradu tokom postprodukcije, no rezultira visokim *bitrateom* (brzinom toka podataka) od 400 megabita po sekundi (Mbps)
- 4:2:2 predstavlja *chorma subsampling* (strukturu uzorkovanja Y',Cr',Cb' komponentnog digitalnog luminantnog, Y', i krominanatnih videosignala, Cr',Cb') u kojem svaki horizontalni red piksela ima *chroma* informaciju (o nijansi boje i zasićenju, Cr',Cb') u svakom drugom pikselu za razliku od luminantnog signala, dok je za format 4:2:0 *chorma subsamplinga* horizontalna *chroma* informacija sadržana u svakom drugom retku slike i u svakom drugom pikselu u retku, što videozapisu četverostruko smanjuje chroma (Cr',Cb') rezoluciju (manje datoteke) i čini ga fleksibilnijim za postprodukciju
- 10-bit predstavlja dužinu kodne riječi po R,G,B podpikselu boje, koji rezultira rasponom od preko milijardu kodova za boje, za razliku od 8-bita koji rezultira rasponom od oko 16,8 milijuna kodova za boje (dakle, puno više kodova za boje nego broj boja što ih ljudsko oko može razlikovati), čineći ga čini fleksibilnijim za postprodukciju, pogotovo kod korištenja logaritamskih gama krivulja [12]
- Snimanje 30 slika u sekundi čini usporavanje od 20% idealnim za projekt od 24 slike u sekundi, što rezultira vizualno stabilnijim pokretima kamere i mirnijim doživljajem ambijenta u videu, što odgovara prirodi ovakve reklame

Druge važne postavke korištene na kameri su:

• Extended ISO – povećava raspon ISO vrijednosti sa 160 - 51200 na 80 - 204800, a razlog tome je da i najtamniji dostupni ND filter (6 f-stop jedinica) nije bio u mogućnosti svesti ekspoziciju na korektan nivo, što bi bez ove postavke zahtijevalo neprirodno veliku brzinu zatvarača ili vrlo mali otvor blende objektiva koja bi rezultirala potpunim gubitkom DoF-a (eng. depth of field – dubinska oštrina) [13]

• Cinelike-D je stil slike koji rezultira slikom niskog kontrasta, s podignutim sjenama i spuštenim svijetlim naglascima kako bi se povećao dinamični raspon kamere, čineći ga prikladnim za daljnju obradu [14]

Idealno bi inače bilo koristiti V-Log L stil slike, koji koristi najznačajniju *gamma* krivulju koja rezultira vrlo nisko kontrastnim videom, što ga čini daleko najfleksibilnijim za obradu, pogotovo kada je kombiniran s 10-bitnom rezolucijom. No kamera ima ograničenje da je najniži mogući ISO korišten uz njega 320. To bi bez značajnog zatvaranja blende ili povećanja brzine zatvarača rezultiralo značajnom nadekspozicijom, čineći materijal ne upotrebivim u profesionalnom okruženju. Za njegovo korištenje potreban bi bio ND256 filter (8 f-stop jedinica), četiri puta tamniji od najtamnijeg dostupnog ND64 filtera.

# **3.2. Snimanje kamerom**

Iako je *gimbal* stabilizator vrlo efektivan u stabilizaciji rotacije u sve tri osi, mora se paziti pri kadrovima gdje je potrebno hodanje kamermana na vertikalno translacijsko kretanje kamere. Pri užim kadrovima, generalno snimanima objektivima veće žarišne duljine, to bi rezultiralo vidljivim "poskakivanjem" kamere, to jest kontinuiranoj mikro-promjeni rakursa.

Za postizanje dinamičnosti kadrova, praktički su svi snimani blagim orbitalnim pokretom kamere oko subjekta, te okretanju *gimbala* po panoramskoj osi kako bi on subjekt ostao centriran.

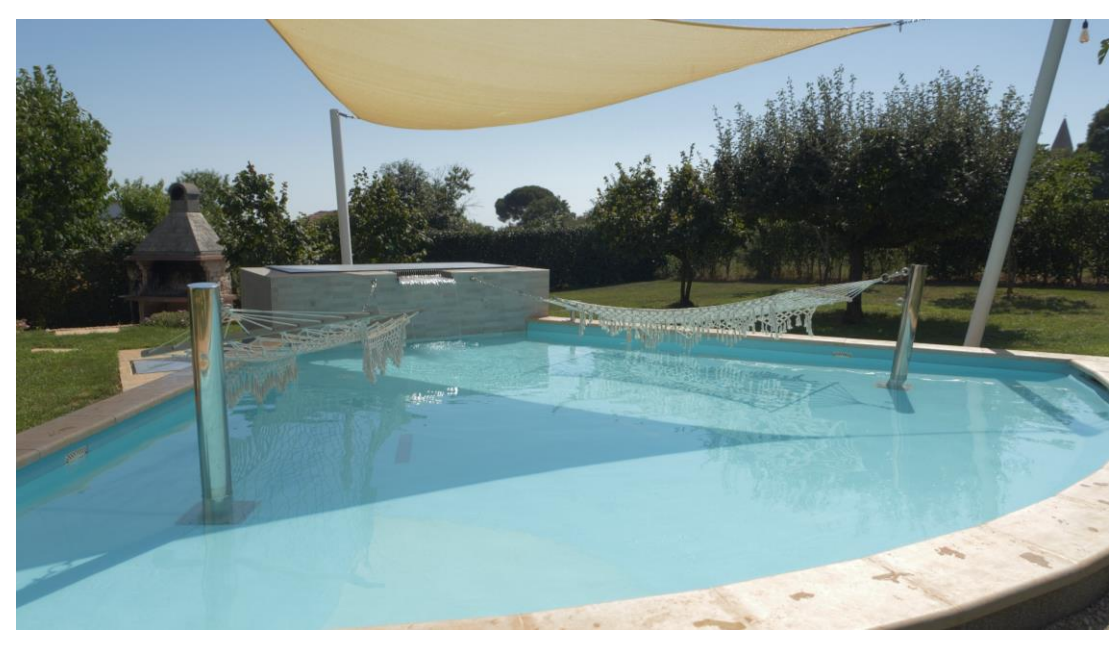

*Slika 3.2. Primjer kadra snimljenog kamerom*

# **3.3. Snimanje dronom**

Samo upravljanje i snimanje dronom je odrađeno od strane profesionalnog operatera, dok se terenskim monitorom nadgledalo njegov rad, obraćajući pažnju na kompoziciju kadra u odnosu na položaj drona. Snimano je bilo sličnim stilom kao kamerom, vršeći pokret orbite oko bazena, održavajući ga u centru kadra. Takva je funkcija automatizirana, te lako pokrenuta putem daljinskog upravljanja. [15] Procedura za njegovo izvršenje je sljedeća:

- 1. Odabir načina snimanja *Point of Interest*
- 2. Izabiranje statičnog subjekta
- 3. Postavljanje udaljenosti drona od subjekta (radijus kruženja)
- 4. Postavljanje visine leta
- 5. Postavljanje brzine i smjera leta

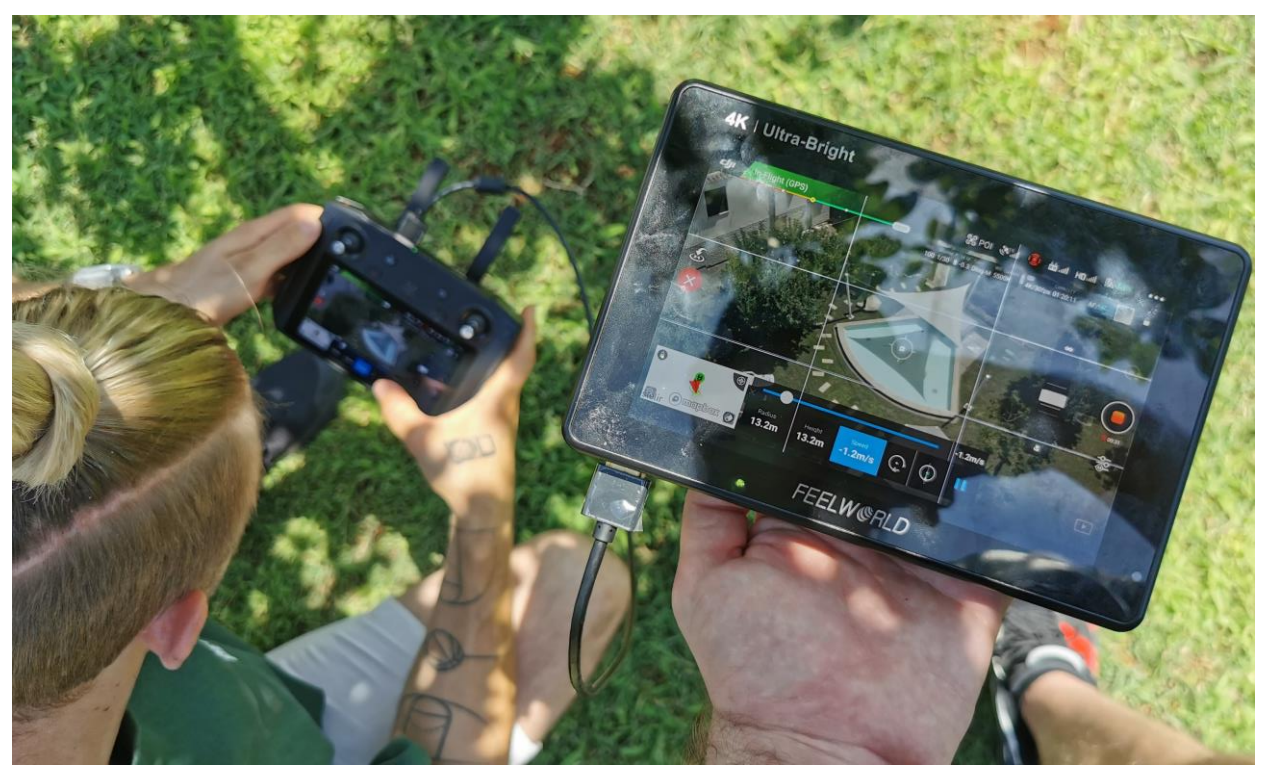

*Slika 3.3. Prikaz korisničkog sučelja daljinskog upravljača na terenskom monitoru*

# **4. Postprodukcija**

U postprodukciji se realizira sam rezultat videoprojekta. Koristeći napravljene i pribavljene materijale izrađuje se njihova sekvenca koja čini reprezentativni videozapis.

Montaža je prvi glavni dio postprodukcije – u ovom koraku snimci se izabiru, režu i spajaju kako bi se stvorila koherentna priča. Korekcija boja je proces prilagođavanja boja snimaka kako bi se postigao kontinuirano uniforman izgled snimaka. Ovaj korak može značajno utjecati na vizualni dojam, te njegovo zanemarivanje lako vodi do neprofesionalnog dojma cjelokupnog videa. Zvuk je također vrlo važan, a u postprodukciji se obrađuje i poboljšava dodavanjem efekata i uzoraka, te se radi završni *mix*. Vizualni efekti (VFX) koriste se kad su potrebne animacije ili manipulacije slikom kako bi se postigao željeni vizualni dojam neostvariv pri samom snimanju.

## **4.1. Prijenos snimljenog i sigurnosna kopija materijala**

Materijal je sa SD i microSD kartica prebačen na računalo pomoću Kingston-ovog USB 3.0 *High-Speed* medijskog čitača (slika 4.1). Nakon prebacivanja na SSD (*solid state* drive) računala zbog njegove visoke brzine, materijali su također učitani na Google Drive *cloud* pohranu u svrhu sigurnosne kopije.

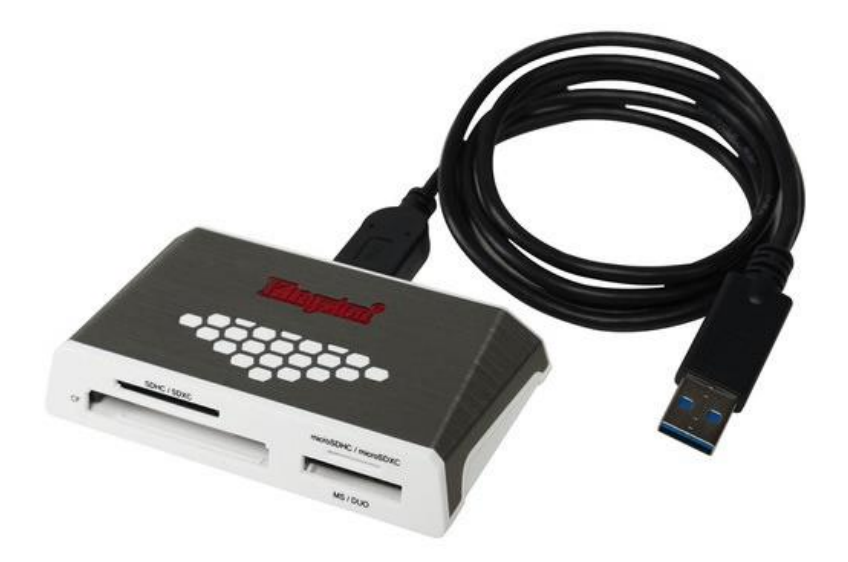

*Slika 4.1. Kingston USB 3.0 High-speed medijski čitač*

### **4.2. Program Davinci Resolve Studio i unos materijala**

Davinci Resolve Studio je program za nelinearnu montažu tvrtke Blackmagic Design. Omogućuje od jednostavnih postprodukcijskih pothvata poput montaže, do naprednijih kao što je korekcija boje i vizualni efekti temeljeni na čvorovima. Također sadržava digitalnu audiostanicu sa sučeljem za obradu i miješanje zvuka.

U *Media* stranici programa nakon kreacije novog projekta pristupamo pregledniku podataka na računalu i povlačimo materijale u *Media Pool*. Kod veće količine materijala, preporučljivo ga je sortirati određenom logikom. Ovdje su snimke s kamere stavljene u *Bin* (mapu) "GH5S", a snimke dronom u "dron" (slika 4.2).

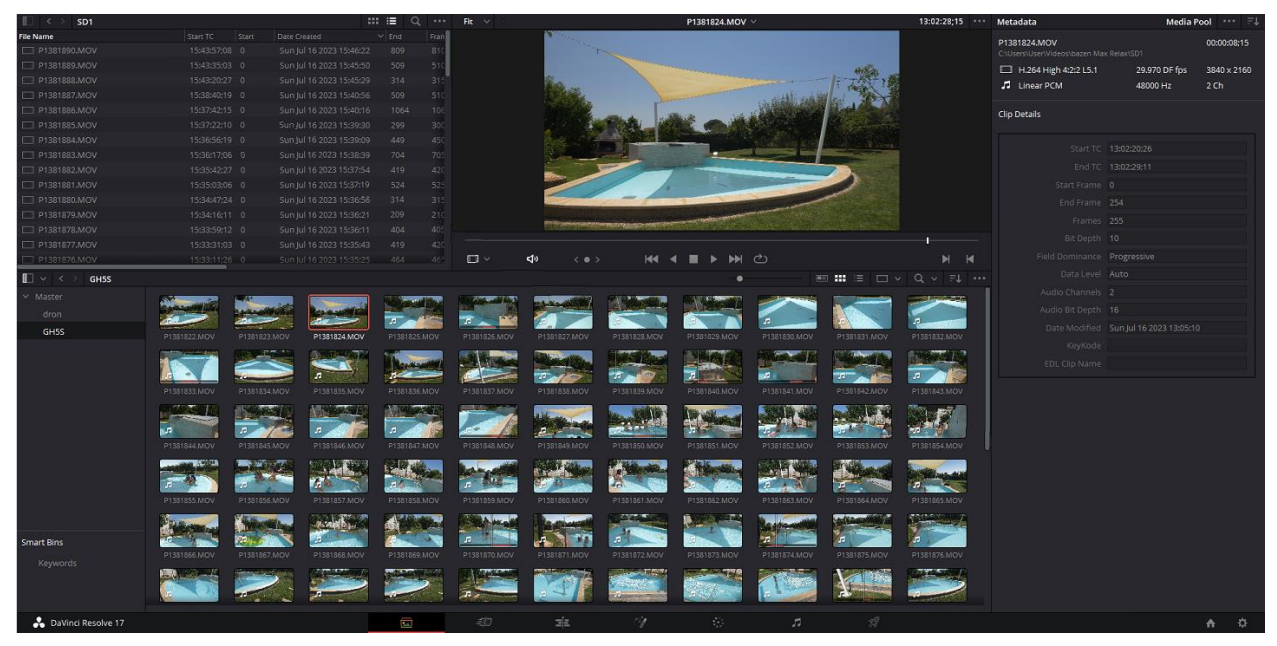

*Slika 4.2. Materijal unesen u program za postprodukciju*

### **4.3. Izrada okvirne sekvence kadrova**

Prije nego što se krene raditi napredne i vremenski zahtjevne procese postprodukcije, sastavljena je gruba sekvenca kadrova (eng. rough cut) koja okvirno predstavlja tok videozapisa i korištene kadrove. Njena je svrha da se predstavi naručitelju, te da on potvrdi je li zadovoljan izabranim kadrovima i jesu li njegove želje dobro interpretirane. Ako naručitelj ima bilo kakve primjedbe ili promjene koje treba napraviti, to je lakše učiniti u ranoj fazi postprodukcije, dok još nije potrošeno puno vremena i resursa na detaljnu doradu.

Za lakšu orijentaciju o toku videa, na temelju teksta su na snimci pozadinskog glasa stavljeni markeri koji ukazuju na što se on odnosi i o čemu priča u danom trenutku (slika 4.3).

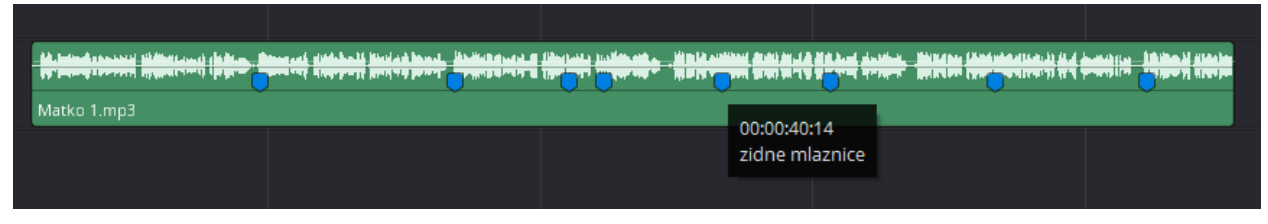

*Slika 4.3. Snimka pozadinskog glasa sa markerima za obilježavanje*

Temeljno na toj audiosnimci su postavljeni pripadajući kadrovi snimljeni za te specifične mogućnosti ili svojstva (slika 4.4). Kao što je rečeno u poglavlju 2.4 "Redoslijed snimanja", za uvod je stavljena orbita dronom oko cijelog bazena, a za odjavu ljudi kraj hidromasažnih mlaznica. Zvuk s videosnimaka je isključen jer nije ni obrađen, također nije ni uvijek prisutan jer ga snimke dronom nemaju, a niti ima smisla taj proces raditi u ovoj fazi kod reklame gdje je pozadinski glas najvažniji zvučni element.

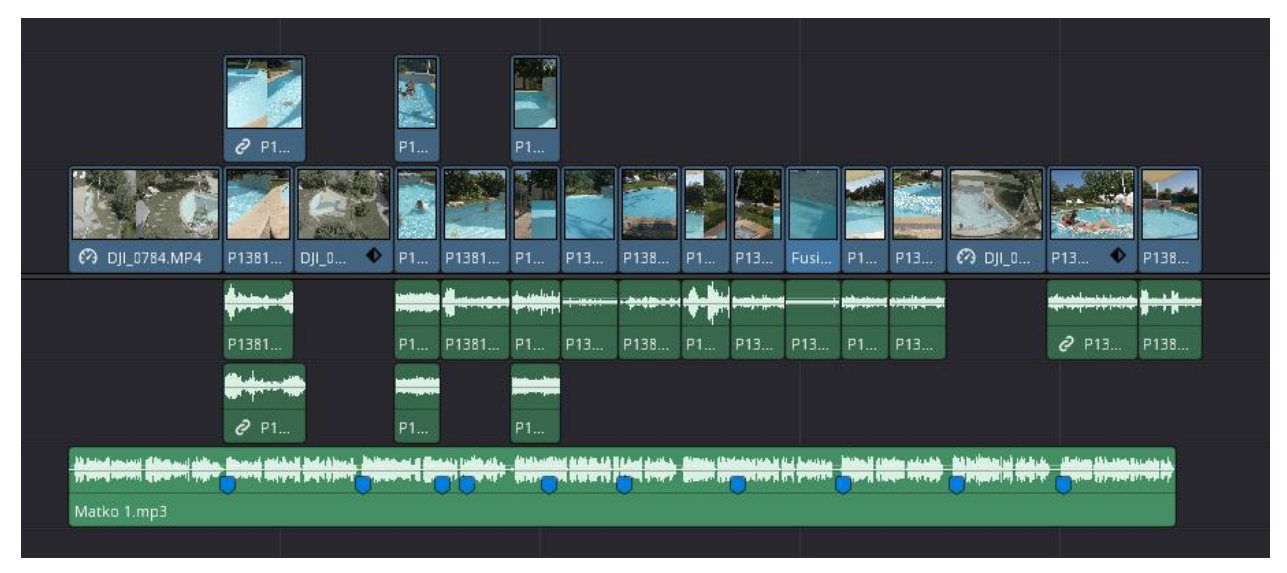

*Slika 4.4. Vremenska linija okvirne sekvence kadrova*

Nakon što je naručitelj izjavio da je zadovoljan tokom videa, nastavljeno je sa daljnjim koracima obrade.

### **4.4. Usporeni film i odnos snimljenog FPS-a s projektnim**

Pošto je odlučeno da je projektni broj slika u sekundi (Frame Per Second) 24, prilikom povlačenja izabranih videoklipova u vremensku liniju, program nam daje upit želimo li promijeniti broj FPS-a vremenske linije u onaj od materijala.

Kao što je opisano u poglavlju 3.1. "Sastavljanje kamere s dodatnom opremom i njezine postavke", taj FPS je izabran kako bi se snimljeni materijal mogao usporiti na 80% (30 FPS-a na brzini reprodukcije od 80% daje 24 FPS-a), pružajući dodatnu stabilnost samoj snimci i osjećaj opuštenosti zbog uglađenosti svih pokreta.

Zbog tog razloga nastavljamo s uvozom materijala većeg FPS-a bez promjene FPS-a vremenske linije, ali onda pomoću postavka u odjeljku *Speed Change* se postavka *Speed %* stavlja na 80%. Taj korak je iznimno važan, jer rezultira prirodnim tokom slika, a isto tako je potrebno razmisliti o količini željenog usporavanja prije snimanja materijala, te ga onda snimiti u odnosu na planirani projektni FPS. Reproducirani FPS mora biti isti, cjelobrojno višestruko veći ili manji kako bi ostvarili prirodan tok.

Razlog tome je to ako stavimo materijal od naprimjer 24 FPS-a u projekt od 30, dolaziti će do "nedostatka" svake četvrte slike. Jednostavnim recipročnim preračunom broja od 24 FPS-a dobivamo duljinu svake slike od ~41.6 milisekunde, a za 30 FPS-a on iznosi 33 milisekunde. Zbog te razlike programu je svaka četvrta slika vremenske linije bliža svakoj trećoj slici materijala. U toj situaciji program koristi jednu od tri tehnike:

- *1. Frame resampling (nearest)* program jednostavno uzorkuje vremenski najbližu sliku, te ju ponovi dvaput, no ovo rezultira vrlo vidljivim trzanjem kod kadrova s pokretima kamere ili subjekta [16]
- *2. Frame blending*  program na temelju prozirnosti pomiješa dostupne slike okolo nedostajuće slike, što zamaskira trzanje no može rezultirati vizualnom distrakcijom zbog činjenice da je svaka četvrta slika nejasna [16]
- *3. Optical flow*  program na temelju okolnih slika oko nedostajuće procjenjuje pokrete u kadru, te generira potpuno novu sliku stvarajući njihov najuglađeniji tok, no ta tehnika često rezultira pojavom neželjenih artefakata, koji također mogu biti ometajući i estetski neprofesionalni [16]

Prije promjene vrijednosti postavke *Speed %* je također uključen *Ripple Sequence*, koji zbog promjene trajanja samih videoklipova vrši njihovo pomicanje kroz vremensku liniju. Bez toga bi se brzina reprodukcije klipova usporila, ali bi njihova pojedinačna duljina ostala ista u odnosu na susjedne klipove, dovodeći do promjene njihove točke početka i kraja (In-Out).

#### **4.4.1. Nelinearno usporavanje videa**

U određenim situacijama je moguća potreba za nelinearnom manipulacijom brzine videa. Njome postižemo dinamičnu promjenu brzine kadra, koja može biti korištena za povećavanje percipirane dinamike ili u ovom slučaju za selektivno kraćenje trajanja dijelova kadra. Tom tehnikom možemo smanjiti trajanje informativno manje zasićenog djela kadra, a produžiti dio koji želimo naglasiti ili za koji je publici potrebno više vremena za razumijevanje.

Ovdje je ta tehnika korištena na uvodnom kadru orbite drona oko bazena. Sama svrha orbitalne kretnje je da prezentira oblik bazena, te njegovu glavnu funkciju generiranja valova. Pošto tim pokretom čini luk od otprilike 90° pri relativno sporoj brzini leta, trajanje kadra je nepotrebno dugačko. Za uvodni kadar reklame je izrazito važno da zadrži pažnju potencijalnog kupca, pa će se zbog toga na njemu koristiti ova tehnika.

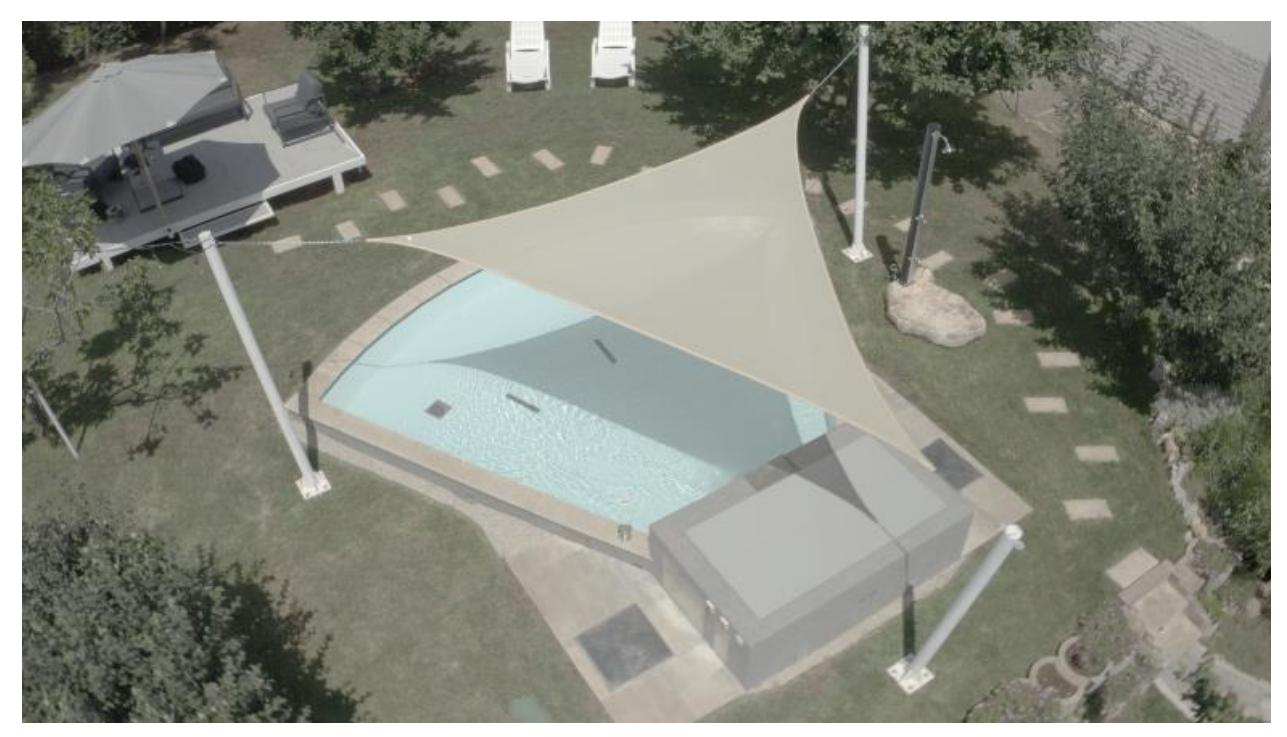

*Slika 4.5. Uvodni kadar sniman dronom*

Za ostvarenje takve manipulacije kadrom korištena je *Retime Speed* krivulja koja omogućuje precizno upravljanje brzine reprodukcije videoklipa u odnosu na njegovo trenutno vrijeme. [17] Početna brzina je 80%, koja je ostala iz njenog prethodnog postavljanja, a onda je brzina na djelu gdje bi gledatelj već imao razumijevanje o obliku bazena ubrzana na 240%. Kada kadar dođe do djela demonstracije valova, njegova je brzina vraćena na 80% (slika 4.6). Dodavanjem *Bézier* kontrola na stvorene *keyframeove* (parametre ključne slike) o trenutačnoj promjeni brzine, isti su pretvoreni u postupnu promjenu brzine (slika 4.7).

Daljnjim povlačenjem kontrolnih ručica prema van je količina zaglađivanja postupne promjene brzine povećana, stvarajući mirniji i opušteniji doživljaj (slika 4.8).

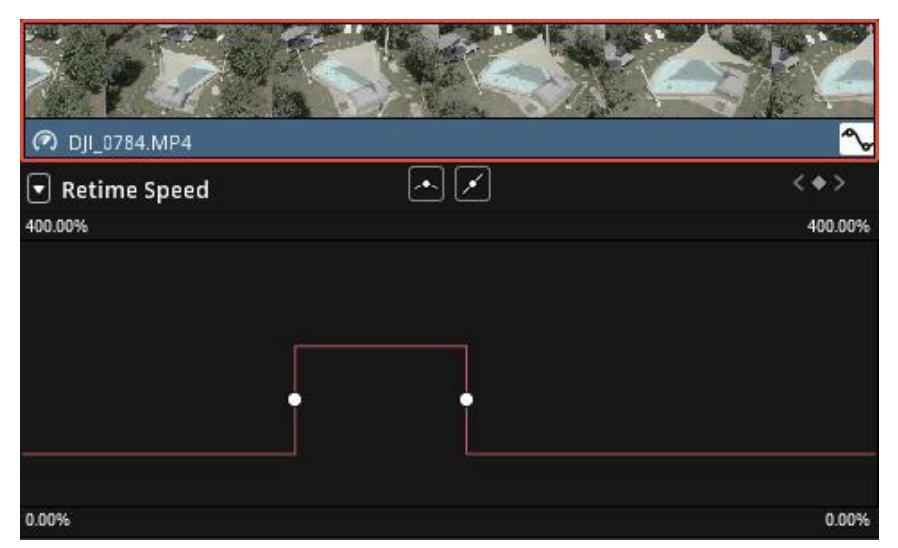

*Slika 4.6. Retime Speed krivulja*

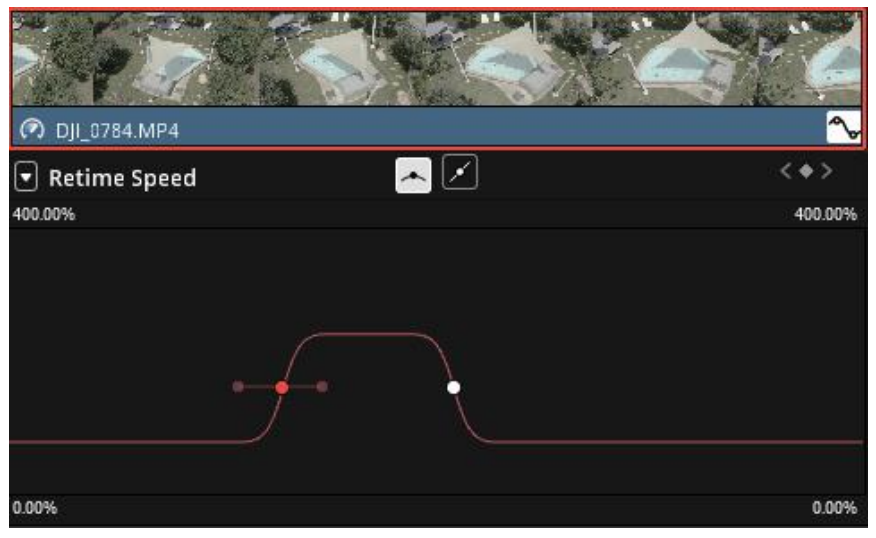

*Slika 4.7. Retime Speed krivulja s dodanom Bézier kontrolom*

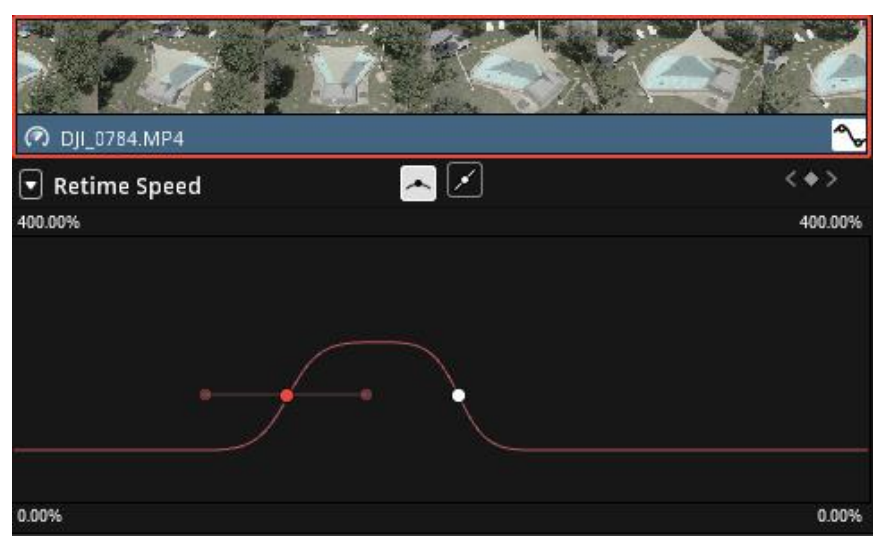

*Slika 4.8. Retime Speed krivulja s podešenom Bézier kontrolom*

## **4.5. Stabilizacija snimaka**

Stabilizacija omogućava da se snimci korigiraju kako bi se postigla stabilnost i profesionalni izgled u konačnom proizvodu. U postprodukciji stabilizacija videa često dolazi do upotrebe u slučajevima kada su snimci nastali bez upotrebe stativa, iz ruke, ili u pokretu.

Iako je za snimanje kadrova u ovom projektu korišten *gimbal* stabilizator, njegova stabilizacija nije idealna i u određenim snimkama je primjetno poskakivanje ili nagla promjena osi panorame. Davinci Resolve nudi tri načina stabilizacije:

- *1. Translation* je najjednostavniji koji omogućuje analizu i stabilizaciju osi panorame i nagiba [17]
- *2. Similarity* koji uz prethodno navedene osi dodaje analizu i stabilizaciju *zooma* i rotacije [17]
- *3. Perspective* koji još dodaje analizu i stabilizaciju perspektive [17]

*Perspective* je najnaprednija metoda stabilizacije, te je postavljena kao zadana postavka, no primjenom u određenim kadrovima može rezultirati pulsiranjem slike ili njenim vidljivim iskrivljavanjem. Za te kadrove su korišteni neki od drugih načina.

U odjeljku *Stabilization* su ponuđene dodatne varijabilne postavke stabilizacije (slika 4.9). *Smooth* klizač određuje jačinu uglađivanja trzaja kamere, a *Strength* jačinu stabilizacije pokreta. *Cropping Ratio* određuje maksimalno dopušteno približavanje kadra radi njegove stabilizacije, što pruža očuvanje bitnih detalja na rubovima kadra, ukoliko su prisutni.

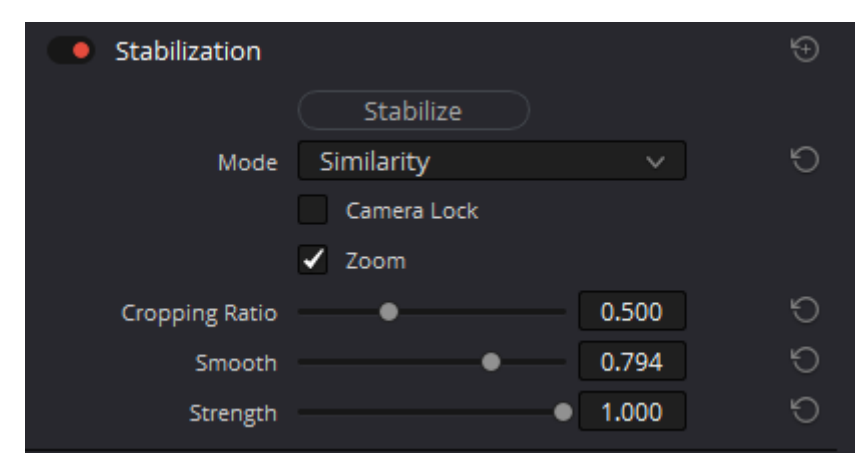

*Slika 4.9. Odjeljak za kontrolu stabilizacije*

# **4.6. Uklanjanje treperenja**

U određenim situacijama može doći do treperenja kadrova. Najčešće je ta pojava izazvana potrošačkim električnim izvorima svjetlosti ili nagloj promjeni ulaska svijetla izazvanom odbljeskom objektiva. Ta pojava rezultira naglom varijacijom svjetline i kontrasta videa, čineći je podosta ometajućom za gledatelja.

Kako bi se taj efekt uklonio, na sporne kadrove primijenjen je efekt *Deflicker*. U ovom slučaju efekt je uspješno korigirao treperenje bez ikakve promjene njegovih postavka. Za primjer je naveden uvećani dio kadra gdje je ta pojava bila najvidljivija (slika 4.10). Obratite pažnju na razliku tamnijih elementa poput zida bazena ili trave u sjeni. Uzete su susjedne slike iz videoklipa.

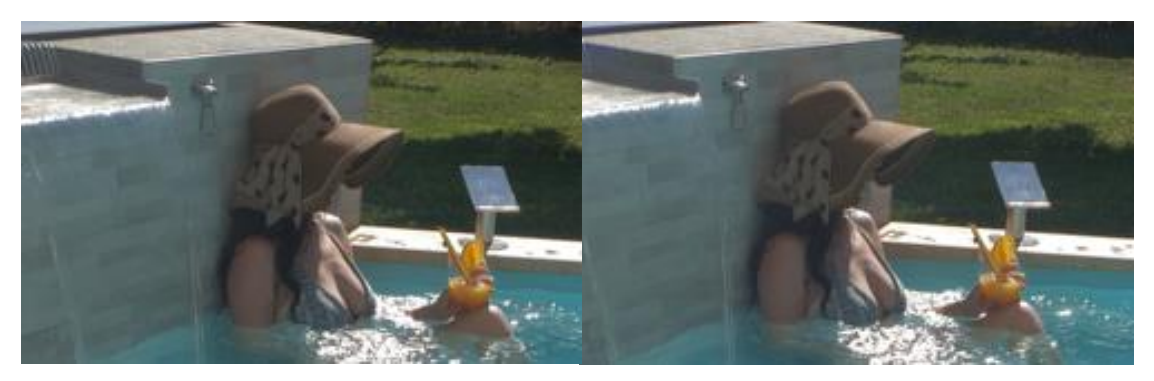

*Slika 4.10. Primjer pojave treperenja*

Nakon primjene efekta *Deflicker* nema vidljive razlike u svjetlini ili kontrastu svih slika u kadru (slika 4.11).

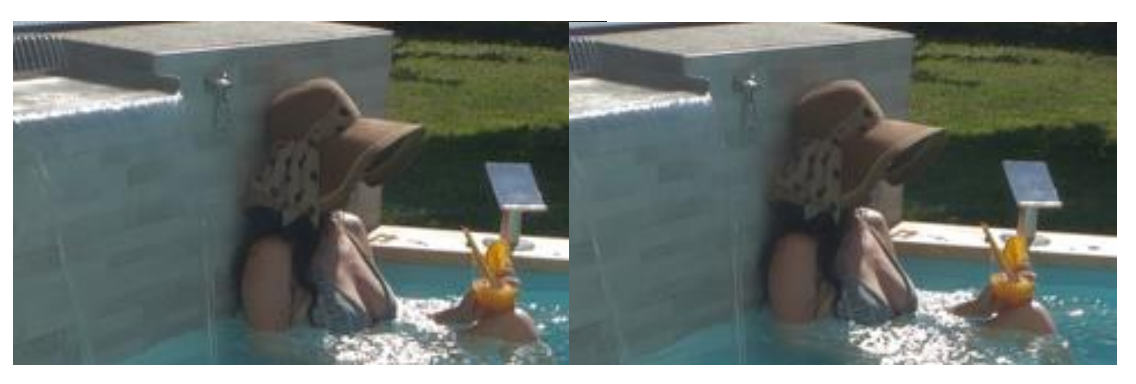

*Slika 4.11. Primjer ispravljene pojave treperenja*

## **4.7. Korekcija boja**

Korekcija boja je neophodni proces uređivanja i ujednačavanja boja sirovog materijala, pogotovo kod projekta u kojima je korišteno više različitih kamera. U grubim crtama, sastoji se od primarnog djela gdje se podešavanja ekspozicija, balans bijele, korekcija zeleno/magenta nijanse, zasićenje boja i brojni drugi parametri. Sekundarni dio korekcije se odnosi samo na dio videoklipa, što može biti određeno vremenski, prostorno ili bojom. Proces je izveden u *Color* stranici Davinci Resolvea.

Pošto je proces vrlo sličan između kadrova, biti će prikazan na primjeru uvodnog kadra snimljenog dronom. Slika 4.12 prikazuje njegov izvorni izgled.

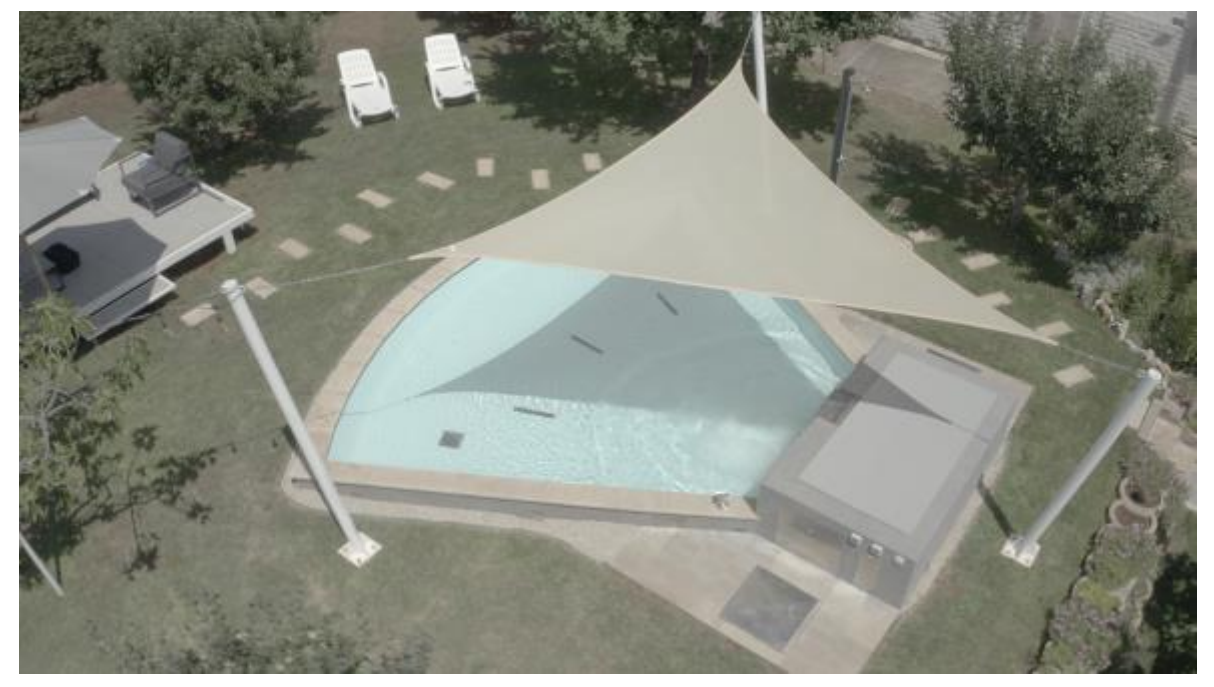

*Slika 4.12. Izvorni izgled kadra snimljenog dronom*

Prvo je dodan Color Space Transform (CST) čvor, koji vrši transformaciju *gamuta* i *gamma* krivulje u željeni standard. Ovdje je potrebno znati postavke kamere kojom je materijal sniman, a u ovom slučaju je to DJI D-Gamut i DJI D-Log, koji su uneseni u ulazne informacije (slika 4.13). Izlazne postavke transformacije su Rec.709, koji je se odnosi na normu HD videosignala (ITU-R BT.709 ili prije 1992. poznata kao CCIR Rec.709) koji je primjeren većini distribucije videa, kao i što je slučaj za ovu reklamu.

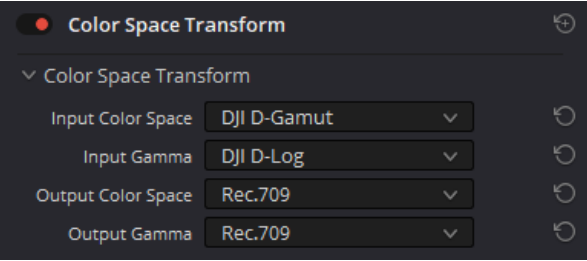

*Slika 4.13. Postavke čvora Color Space Transform*

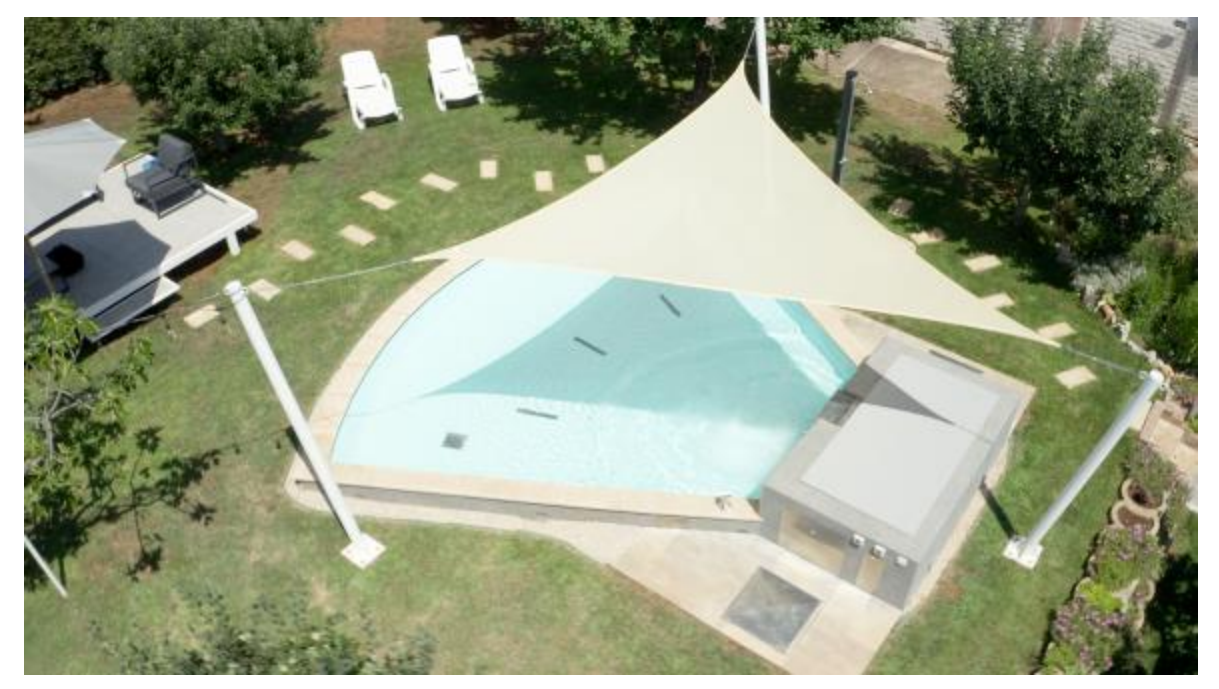

*Slika 4.14. Izgled kadra nakon primjene Color Space Transform čvora*

Nakon što su boje prenesene u odgovarajući oblik, odrađena je primarna korekcija boja serijskim čvorom dodanim prije CST-a. Njome je korigirana ekspozicija pomoću *Lift, Gamma* i *Gain* klizača, kao i balans bijele i korekcija zeleno/magenta nijanse (slika 4.15). Također je korištena YRGB krivulja za manju korekciju kontrasta i ekspozicije svjetlijih dijelova kadra (slika 4.16).

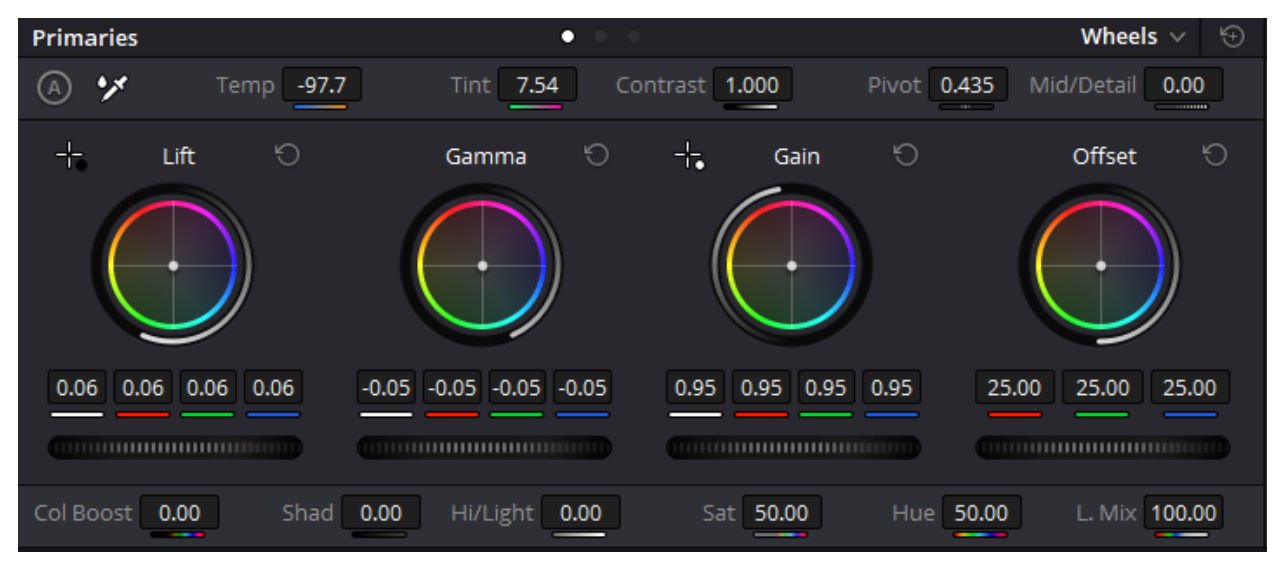

*Slika 4.15. Postavke Primaries odjeljka*

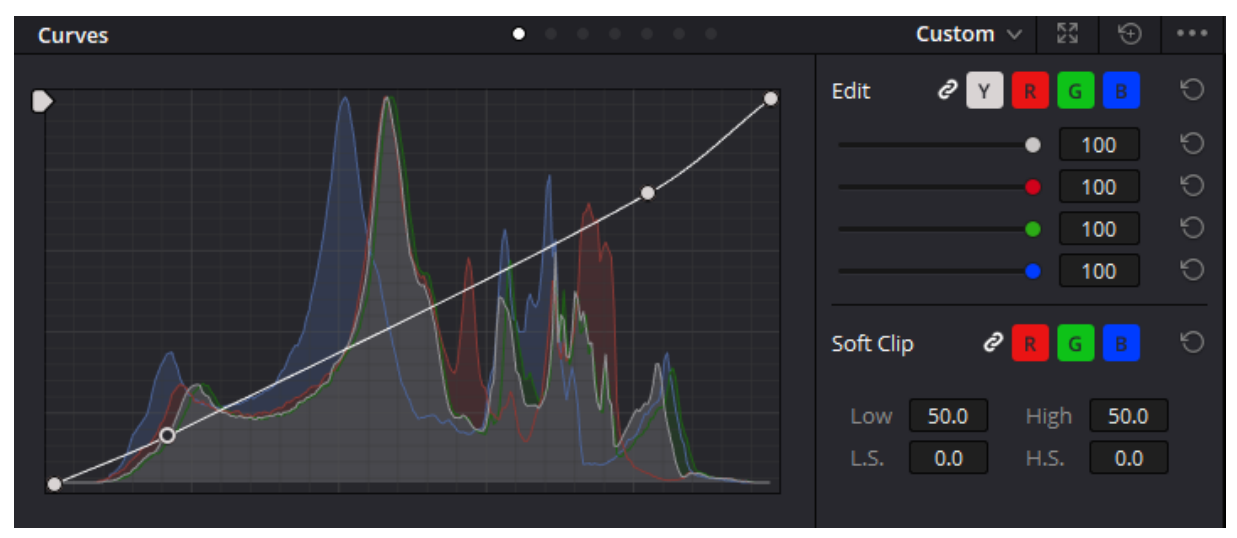

*Slika 4.16. Postavke Curves odjeljka*

Nakon toga je dodana još jedan serijski čvor za pojačavanje zasićenosti boja. U njemu su u odjeljku *Primaries* stavljene postavke *Color Boosta* na 5 i saturacije na 55. Slikom 4.17 je prikazan izgled kadra nakon navedenih korekcija.

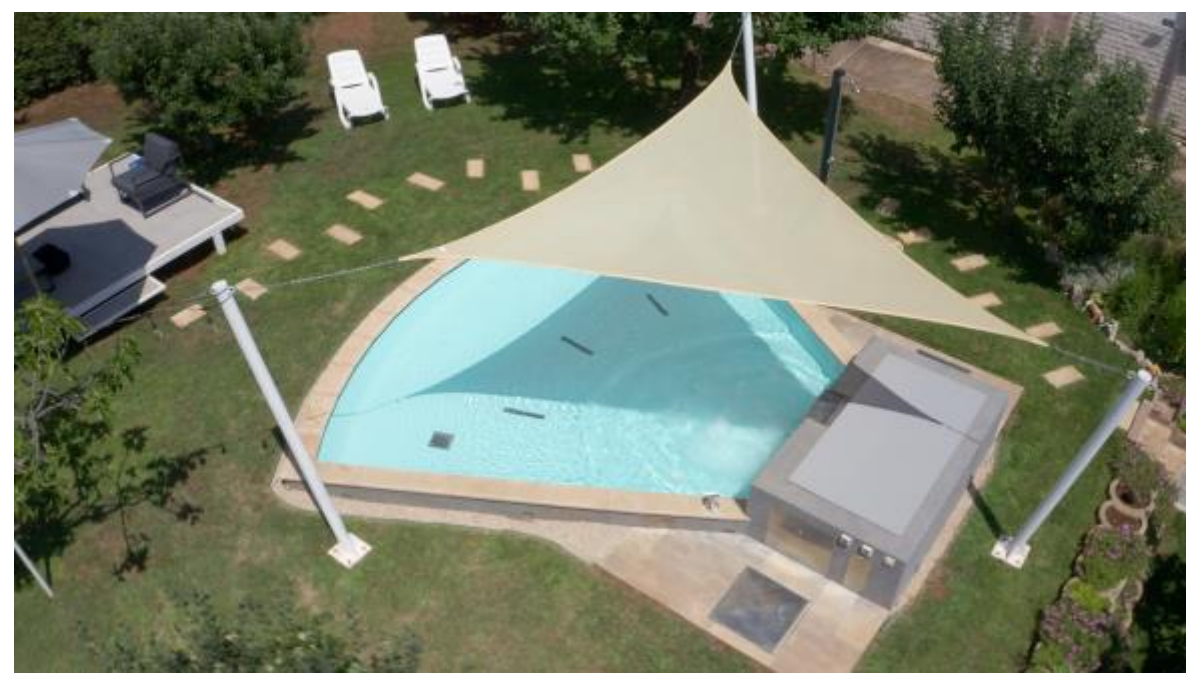

*Slika 4.17. Izgled kadra nakon primarnih korekcija*

Iako boje već sliče realnima, može se zamijetiti kako je boja vode zelenkasta. U takvim slučajevima radi se sekundarna korekcija boja, gdje će se u ovom slučaju utjecati samo na boju vode. Za to je dodan još jedan serijski čvor, gdje je *Qualifier* odjeljkom izabran raspon boja na koje želimo utjecati. U njemu izabiremo željenu boju na temelju njene nijanse (Hue), zasićenja (Saturation) i svjetline (Luminance). Slikom 4.18 su prikazane unesene postavke.

| Qualifier       |               | ۰                       |                |
|-----------------|---------------|-------------------------|----------------|
| Hue<br>٠        |               |                         | Ю              |
|                 |               |                         |                |
| Center          | 81.6<br>Width | 16.5<br>Soft<br>3.2     | 50.0<br>Sym    |
| Saturation<br>٠ |               |                         | Ю              |
|                 |               |                         |                |
| Low             | 0.0<br>High   | 100.0<br>L. Soft<br>2.9 | H. Soft<br>0.0 |
| Luminance<br>٠  |               |                         | E              |
|                 |               |                         |                |
| Low             | 49.4<br>High  | 68.7<br>L. Soft<br>2.6  | H. Soft<br>2.6 |

*Slika 4.18. Postavke Qualifier odjeljka*

U slučaju nepravilnog izabiranja boja, lako može doći do manipulacije neželjenih boja, ili polovičnom manipulacijom željenih boja. Za samo ispravljanje zelenkaste boje vode u realističnu plavu u *Primaries* odjeljku na *Offset* klizaču su spuštene samo zelene boje, te je *Color Boost* postavljen na 13, a zasićenje na 62. Slika 4.19 prikazuje izgled finaliziranog kadra.

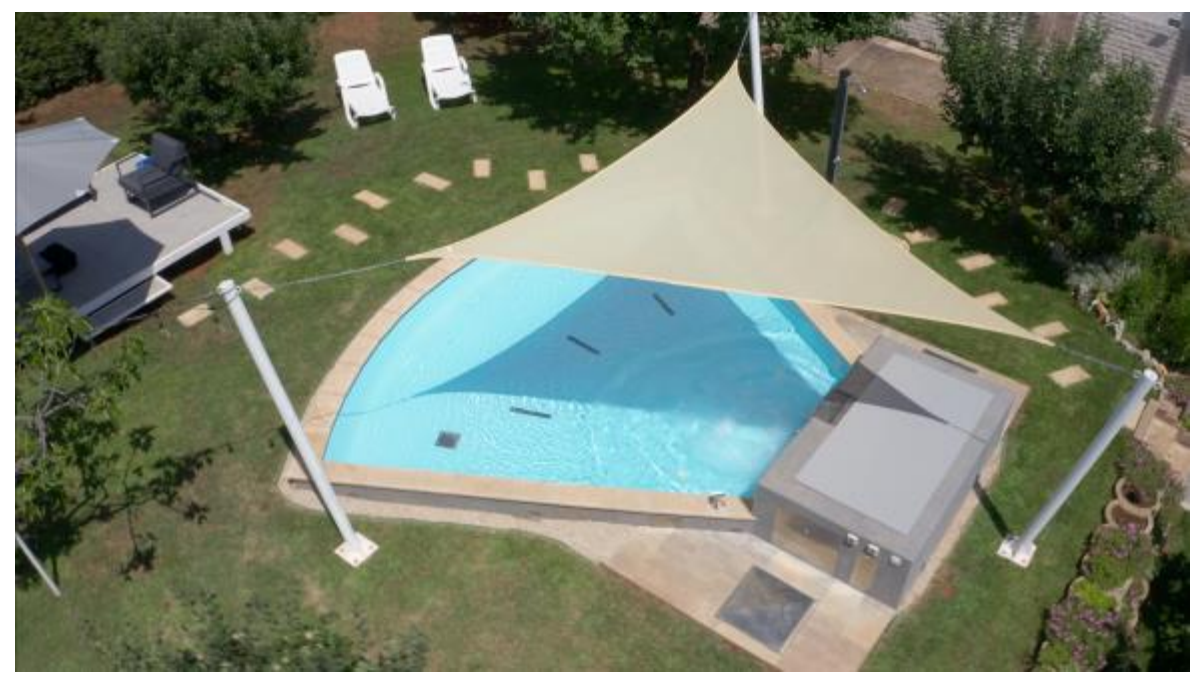

*Slika 4.19. Kadar s kompletiranom korekcijom boja*

#### **4.8. Dodavanje 3D efekta**

Za dodavanje fizički neprisutnih elemenata u kadru najčešće se koriste 3D tehnike. U kontekstu ove reklame je naručitelj htio prikazati dostupne dodane mlaznice, upravljači tablet, hidromasažni prostor i dimenzije bazena. Proces je izveden u *Fusion* stranici Davinci Resolvea.

Proces dodavanja elementa u 3D prostor je vrlo sličan za sve kadrove, tako da će biti objašnjen na jednom kadru, uz dodatna objašnjena njegovim u razlikama za druge kadrove.

Na kadar orbite dronom oko bazena potrebno je dodati njegove dimenzije tekstom. Za svaki kadar koji u kojemu se koriste 3D efekti potrebno je prvo napraviti analizu prostora *Camera Tracker* čvorom. On koristi relativne brzine i smjer kretanja predmeta u kadru kako bi odredio gdje se nalaze u prostoru. Uz analizu paralakse gibanja položaja svakog elementa u fizičkoj sceni izračunava gdje se nalazi virtualna kamera za repliciranje iste paralakse dodanih 3D efekata. [18]

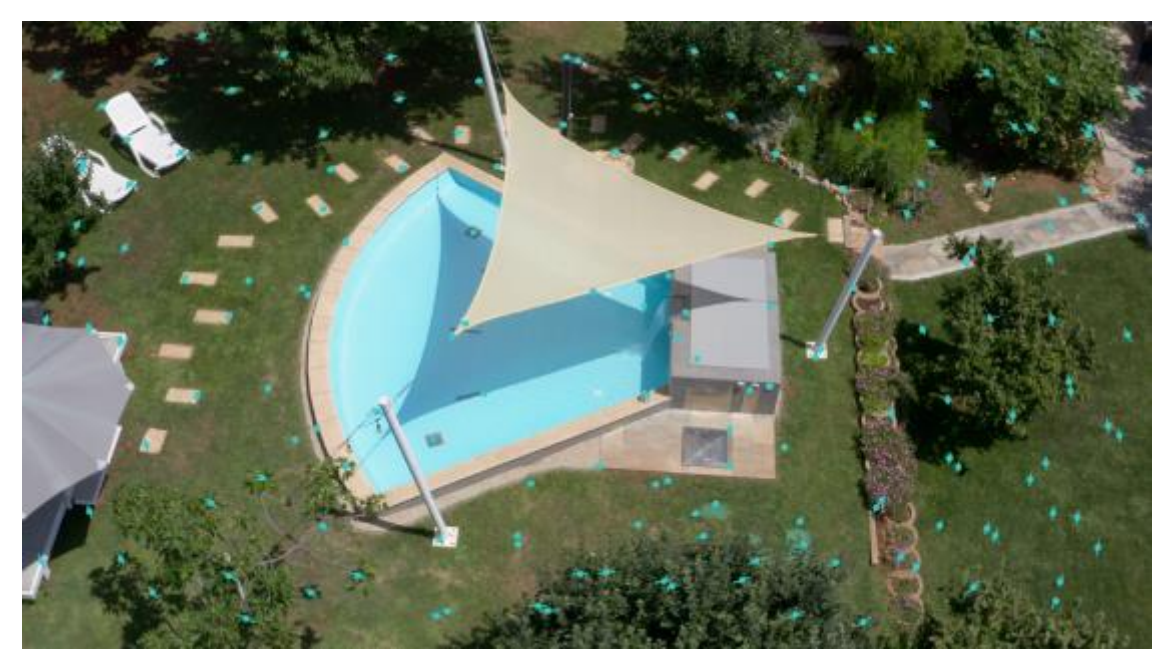

*Slika 4.20. Prikaz rada Camera Tracker čvora*

Camera Tracker u prvom koraku za praćenje točaka elemenata nudi postavke poput praga detekcije elemenata, njihove minimalne razlike za razdvajanje i mogućnost dvosmjernog praćenja za čim precizniji početni odabir kvalitetnih referentnih točaka.

Pri odjeljku *Camera* iako nije nužno, dobro je unijeti žarišnu duljinu objektiva i veličinu senzora korištene kamere za čim bolji izračun virtualne kamere. U ovom slučaju, dimenzije senzora drona iznose 0,831 x 0,468 inča, a žarišna duljina je 25mm.

*Solve* odjeljak se koristi za sam izračun pozicije i pokreta virtualne kamere. U njemu možemo dodatno selektirati i pročistiti kvalitetne točke praćena, na ručni način ili postavljajući kriterije točka praćenja poput njihovog minimalnog trajanja i maksimalne greške u praćenju. Boja same točke prikazuje kvalitetu njenog praćenja (slika 4.21).

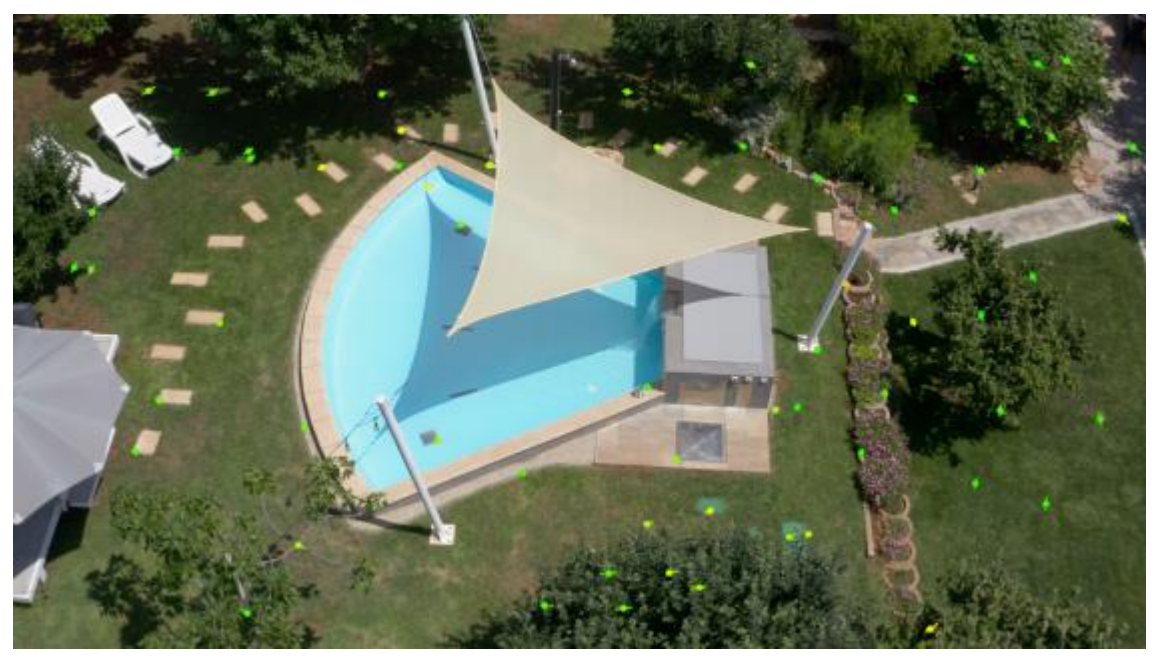

*Slika 4.21. Pročišćene točke praćenja Camera Tracker-a*

Prije samog izvoza podataka o virtualnoj kameri, dobra je ideja *Ground Plane*, to jest plohu tla, koja će nam olakšati pozicioniranje objekata u virtualnoj sceni u odnosu na stvarnu. Kada izvedemo izračun virtualne kamere možemo vidjeti njezin položaj i put kretanja u virtualnom prostoru (slika 4.22).

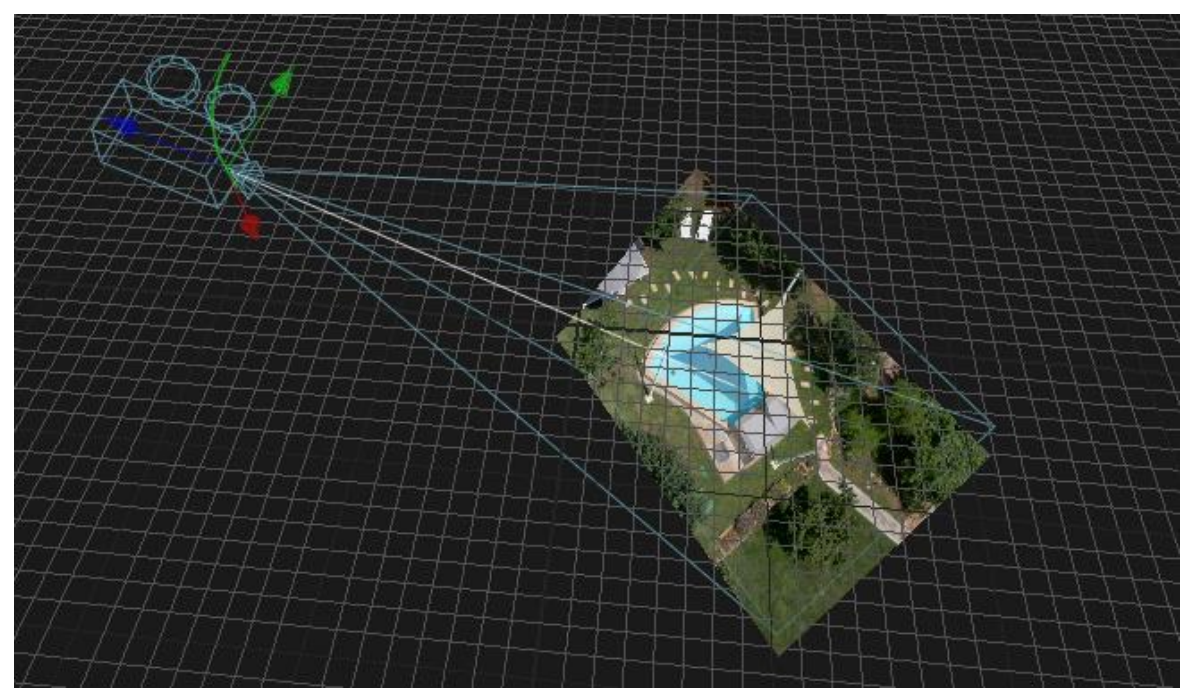

*Slika 4.22. Virtualna kamera u odnosu na kadar*

Nakon što imamo kreiranu virtualnu scenu i kameru u njoj, možemo dodati željene elemente u 3D prostor. Za tekstualne oznake dimenzija su korišteni *Text 3D* čvorovi spojeni u centralni *Merge 3D* čvor. U njihove postavke se vrlo jednostavno unese željeni font i tekst, te ih se individualno pozicionira u 3D prostoru. Možemo vidjeti točke praćenih elemenata, te ih koristiti kao referencu za pozicioniranje dubine dodanih elemenata .

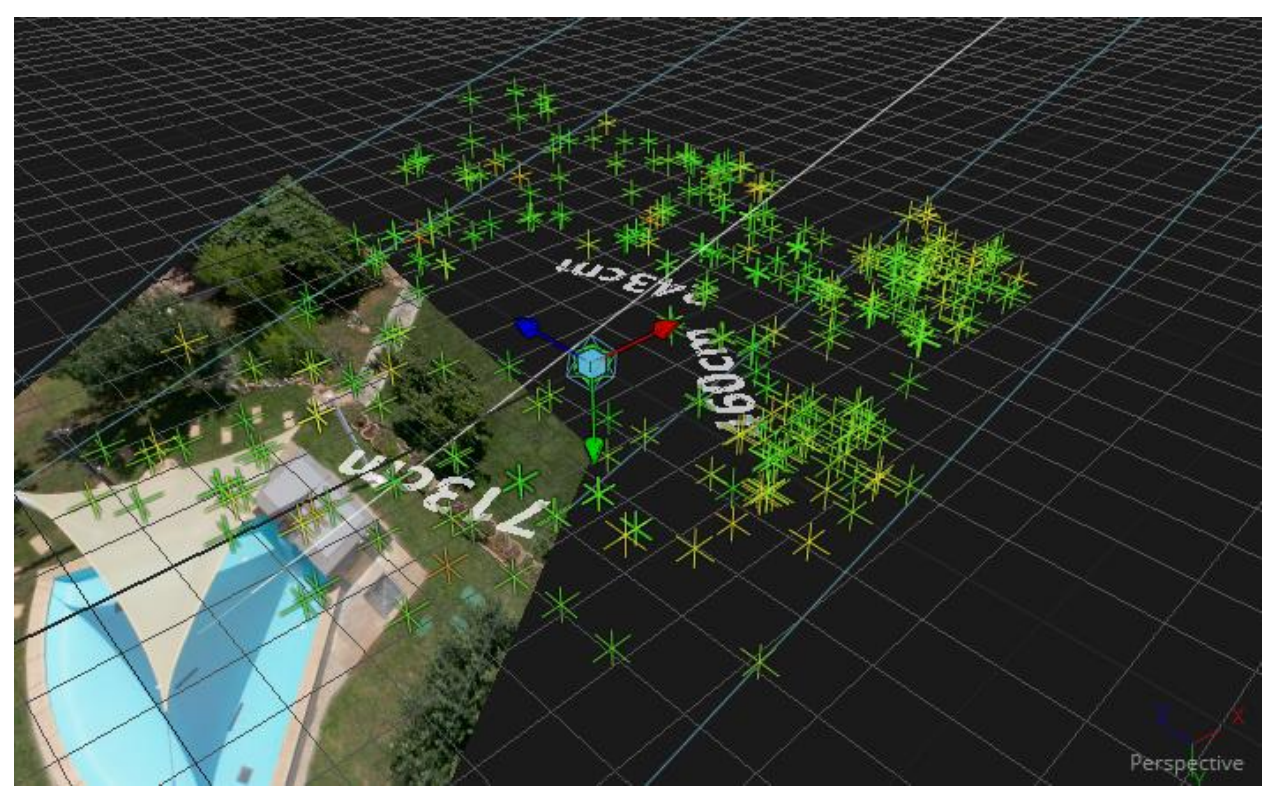

*Slika 4.23. Pozicioniranje elementa u virtualnom 3D prostoru*

Kako bi postigli blagu prozirnost elemenata i njihovo pojedinačno pojavljivanje, jednostavno je u *Shading* odjeljku pomoću *keyframea* postavljeno linearno povećavanje neprozirnosti (eng. opacity). Slika 4.24 prikazuje završnu shemu čvorova, a slika 4.25 završni izgled kadra. Prijelaz iz 3D-a nazad u 2D vrši posljednji čvor renderiranja, koji je automatski preimenovan u "CameraTracker1\_Renderer".

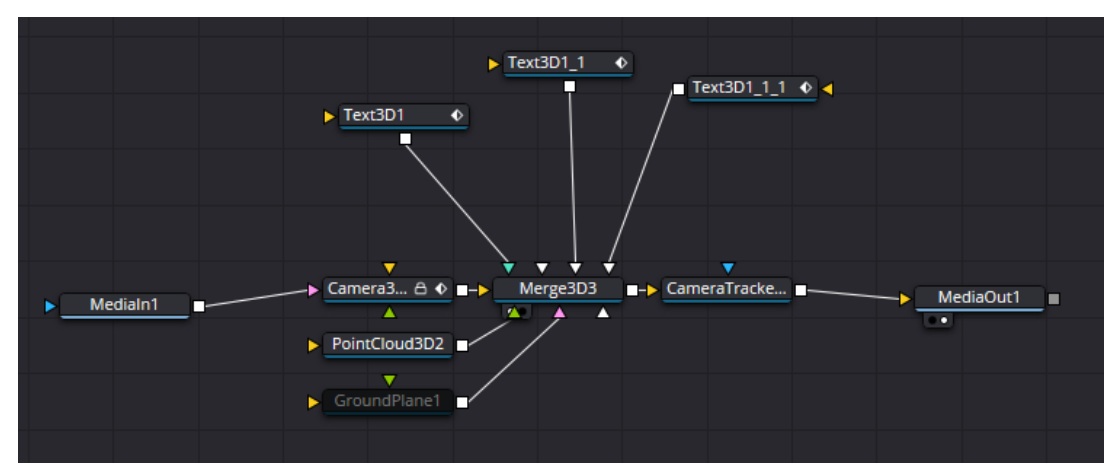

*Slika 4.24. Shema čvorova 3D efekata*

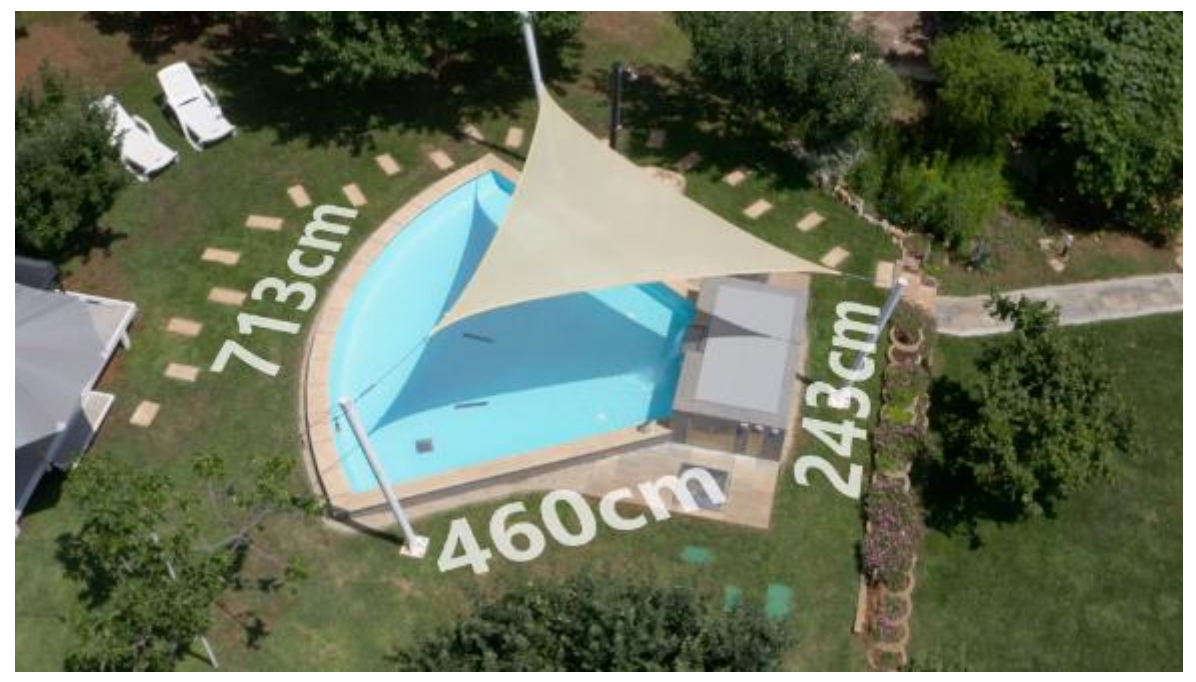

*Slika 4.25. Završni izgled kadra sa 3D efektima*

Za prikaz mlaznica i hidromasažnog prostora potrebno je napraviti njihove grube 3D modele. *Fusion* pruža dodavanje i jednostavnu manipulaciju primitivnih 3D objekata poput ravnine, kocke, sfere, uz ostale česte oblike. Iako se u *Fusionu* ne može raditi konvencionalno modeliranje manipulacijom poligona, podržava osnovne mogućnosti poput širine, visine i dubine tih objekta, što je dovoljno za jednostavne reprezentacije dodatnih opcija bazena.

Model podnih mlaznica je baziran na ravnini, zidnih mlaznica na sferi, a hidromasažni prostor i upravljači tablet na kocki. Model hidromasažnog prostora je udvostručen kako bi se jedan od njih koristio za prikaz *wireframea*. Kako bi mogli manipulirati prozirnošću tih elemenata, potrebno je u *Merge 3D* čvor spojiti *Ambient Light* čvor.

Za postizanje pulsiranja prozirnosti mlaznica korišten je *Spline* odjeljak *Fusiona*. On omogućuje naprednu kontrolu i uređivanje *keyframea* kroz vrijeme. Izabrana je postavka *Opacity* 3D modela, te je njena vrijednost spuštena na 0 do željenog trenutka njegovog pojavljivanja. U tom trenutku je vrijednost povećana na 65 kako bi ostao nivo prozirnosti, te je nakon toga spuštena na najnižu vizualno željenu vrijednost. Linearna promjena vrijednosti je zaglađena funkcijom *Ease In-out*, te je za samo pulsiranje korištena funkcija *Set PingPong*. Slika 4.26 prikazuje završni izgled krivulje.

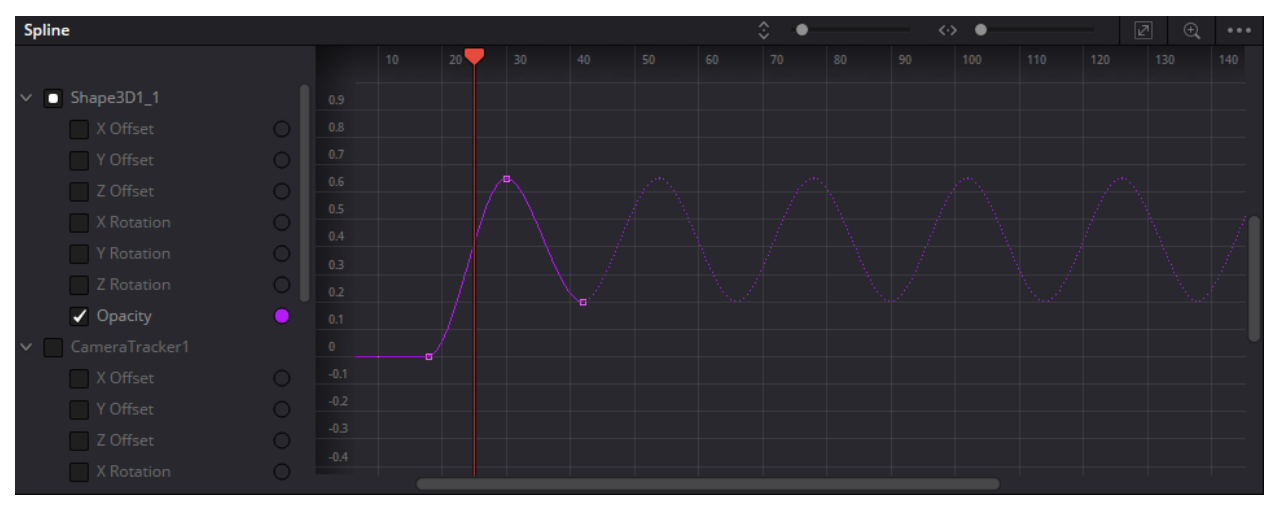

*Slika 4.26. Opacity krivulja 3D modela*

## **4.9. Uređivanje zvuka i zvučnih efekata**

U ovom se koraku obrađuje snimljeni zvučni materijal i dodaju željeni efekti. Također se radi završno miješanje zvuka, kojim osiguravamo njihovu jasnu prisutnost i razgovjetnost pozadinskog glasa.

Pošto pri snimanju bazena nije snimljen iskoristiv zvuk zbog pozadinske buke i razgovora, korišteni su zamjenski zvučni efekti za dočaravanje iskustva bazena. [19] Također je izabrana prigodna glazba bez naknade za korištene (eng. royalty free) za pozadinu. [20]

Pri reprodukciji kadrova snimljenih dronom nema prisutnih zvučnih efekata, jer se oni s te udaljenosti u realnom svijetu ne bi jasno ni čuli, pogotovo s prisutnošću glazbe. Pošto je naručitelj htio naglasiti zvuk generiranih valova, pri kadrovima snimanima iz blizine gdje je val prisutan stavljen je adekvatan zvuk. Pri odabiru zvučnog efekta vrlo je važno da on istinski zvuči kao vizualno prikazana akcija, jer bi u suprotnom lako mogao odvlačiti pažnju publike i rezultirati u neprofesionalnom doživljaju reklame. Za kadrove gdje je vidljiv tok vode iz vodopada stavljen je zvuk šuma vode, te na odjavnom kadru je dodan zvuk međusobnog udarca čaša. Kako bi se zamaskirao njihov početak, kraj i međusobni prelaz korišten je *crossfade* i *fade out* efekt.

Pozadinski glas je rezan na mjestima pauza između rečenica i na mjestima čujnog uzdisaja. Također je na njegovom kanalu primijenjen *equalizer* sljedećeg oblika (slika 4.27).

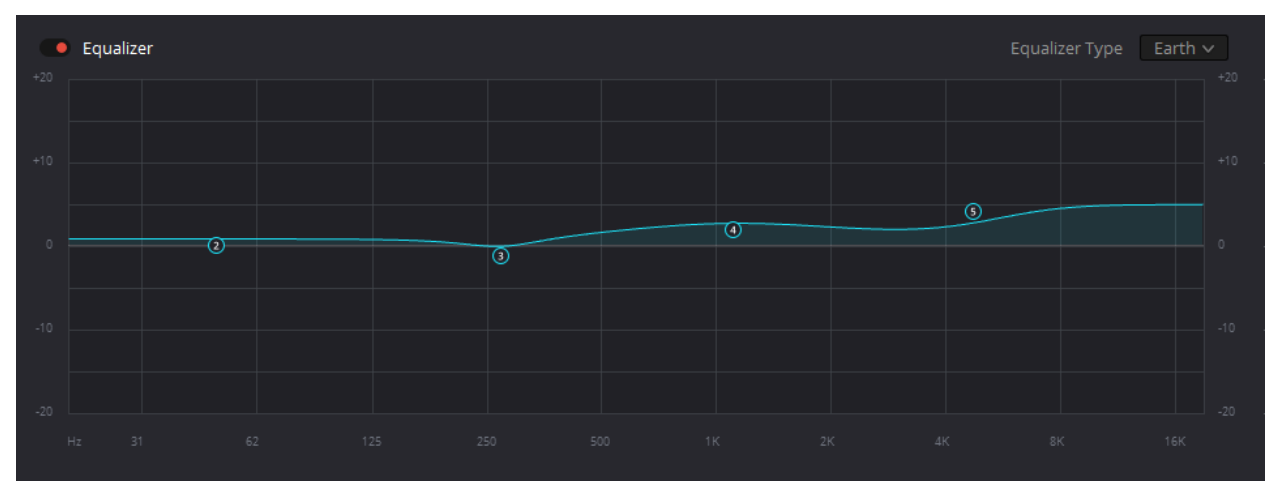

*Slika 4.27. Oblik equalizera primijenjenog na kanalu pozadinskog glasa*

### **4.10. Izrada paralelne verzije reklame**

Kao što je navedeno u poglavlju 2.2 "Tekst za pozadinski glas", snimljeno je i čitanje sličnog pozadinskog teksta, no s naglaskom za klijente poput kampova ili *resorta*. Pošto je trajanje segmenata naglašavanja pojedinih svojstva i mogućnosti zbog toga drugačije, potrebno je prilagoditi trajanje relevantnih kadrova, ili u nemogućnosti njihovog dovoljnog produživanja ubaciti dodatni prikladan kadar.

Proces je rađen po sličnom principu sastavljanja okvirne sekvence kadrova, to jest tako da su na glasovnoj snimci markerima obilježene stavke o kojima se glas u tom trenutku odnosi. Prema njima je duljina kadrova prilagođena, no nastala je potreba za ubacivanjem dodatnog jer se kadar relevantan za sigurnost djece pojavljivao prerano. Zbog toga je dodan još jedan kadar demonstracije generacije valova dvadesetdevetoj sekundi. Za pronalazak prikladnog kadra u velikoj količini raznog materijala, kreiran je *Smart Bin* (pametna mapa) koji prikazuje neiskorištene videoklipove. Slika 4.28 prikazuje njene postavke za postizanje takve funkcije.

| <b>Edit Smart Bin</b>                                                    |                                             |
|--------------------------------------------------------------------------|---------------------------------------------|
| Name: nekorišteni<br>of the following rules:<br>All $\vee$<br>Match      | Show in all projects                        |
| MediaPool Properties<br>✓<br>is<br>Usage<br>$\checkmark$<br>$\checkmark$ | $\overline{0}$<br>$\checkmark$<br>$\ddot{}$ |
|                                                                          | Cancel<br>OK                                |

*Slika 4.28. Postavke Smart Bin-a za prikaz neiskorištenih video klipova*

# **4.11. Završni detalji i izvoz**

U svrhu promocije pružanja usluga videoprodukcije i podizanju svijesti vlastitog *branda,* na uvodnu i odjavnu špicu je ispod žiga proizvoda stavljen vlastiti logotip, kao i njegova kratka varijanta u donji desni kut tokom cijelog trajanja videa. Za uglađenije prijelaze između špica i snimljenog materijala je korištena *Dip to Color Dissolve* tranzicija u bijelu boju. Time su postignute finalizirane vremenske linije (slika 4.29), spremne za izvoz iz programa *renderiranjem.*

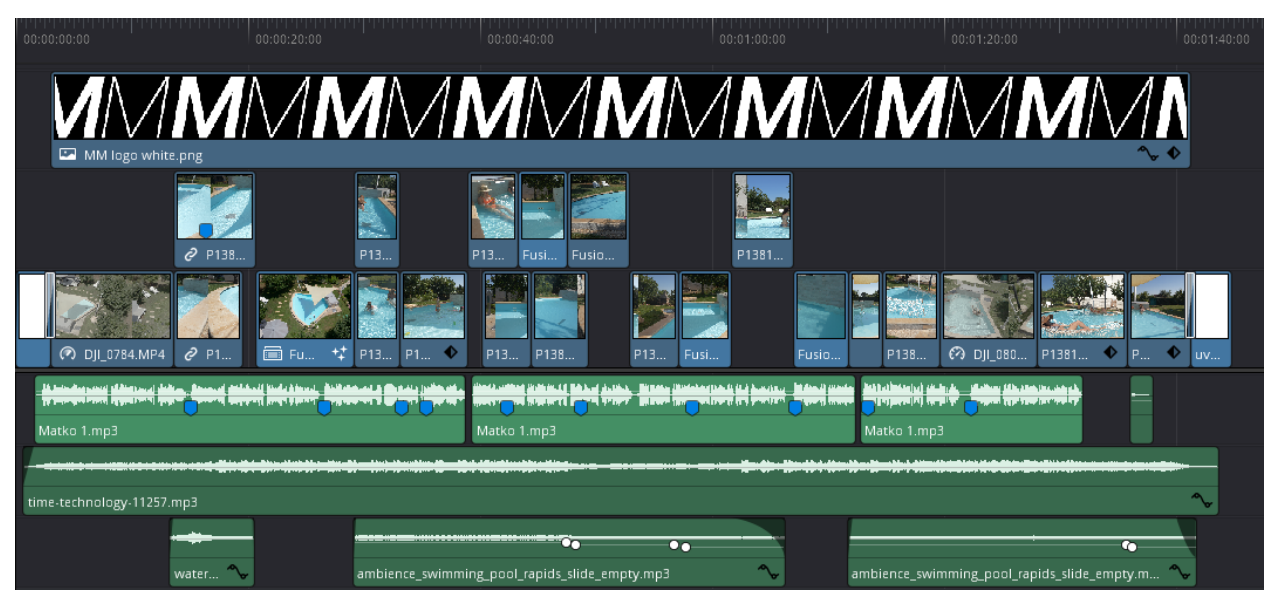

*Slika 4.29. Finalizirana vremenska linija – varijanta za privatni smještaj*

Iako je zamišljena rezolucija projekta 1920 x 1080 (Full HD), zbog distribucije preko YouTube videoplatforme, ipak je izvoz napravljen u rezoluciji 3840 x 2160 (Ultra HD), zbog značajno većeg *bitratea* videozapisa nakon YouTubeovog procesiranja. To rezultira puno jasnijom i detaljnijom slikom videa, čak i kada je gledan na zaslonu manje rezolucije.

# **5. Zaključak**

Produciranje reklama predstavlja ključnu fazu u procesu oglašavanja i komunikacije s potencijalnim klijentima. Tokom ovog rada, predstavljeni su i opisani svi glavni aspekti produkcije reklame, uključujući kreativni proces, tehničko planiranje i konkretnu produkciju. Temeljeno na primjerima i cjelokupnom opisu procesa, evidentno je da projekt produkcije reklame zahtjeva svestrano znanje i sposobnosti, s obzirom na kreativnost i tehničku izvedbu kako bi se postigli željeni ciljevi, privukla ciljna grupa i ultimativno prodao reklamirani proizvod. Specifično, od izuzetne je važnosti dobra komunikacija s naručiteljem kako bi se pravilno postavili temelji projekta, od njegovog koncepta do plana realizacije. U samoj produkciji su važna i teorijska i praktična znanja za kvalitetnu provedbu snimanja, kao što je poznavanje karakteristika korištene kamere, uglađenost u korištenju *gimbala* i razumijevanje pravila ekspozicije. Iako kreativna vizija izvođača utječe na veliki dio provedbe postprodukcije, ključna su znanja pravila o samom procesu i oblikovanju završnog isporučenog materijala.

Budžet i resursi igraju ključnu ulogu u produkciji, jer utječu na mogućnosti i ograničenja projekta, no napretkom tehnologije sve bolja oprema postaje pristupačna, što rezultira sve boljim mogućnostima u projektima ovakve skale. Uz pravilni menadžment i navedene sposobnosti, produkcija reklame može dosegnuti nove visine kvalitete i utjecaja, pružajući gledateljima impresivno iskustvo i ostavljajući snažan utisak o brendu ili proizvodu. Time je primjetno da se videoprodukcija sve više otvara kao djelatnost dostupna širem spektru ljudi. Sve veći broj ljudi prepoznaje potencijal videoprodukcije kao sredstva izražavanja, komunikacije i izgradnje brenda.

Ipak za sam rezultat i zadovoljstvo naručitelja neophodna je vještina i profesionalnost izvođača projekta, a u pogledu ovog projekta je naručitelj naglasio izrazitu zadovoljnost. U konačnici, zadovoljstvo naručitelja potvrđuje da su kvaliteta izvedbe i posvećenost projektu bili glavni faktori u ostvarivanju njegovog uspjeha.

U Varaždinu, datum \_\_\_\_\_\_\_\_\_\_\_\_\_\_\_\_\_\_\_\_\_\_\_

potpis

# **6. Literatura**

- [1] Richard Butler, Panasonic Lumix DC-GH5S Review, [www.dpreview.com/reviews/panasonic-lumix-dc-gh5s-review,](https://www.dpreview.com/reviews/panasonic-lumix-dc-gh5s-review) pristupljeno 14.8.2023.
- [2] Thom Hogan, Olympus 12mm f/2 Lens Review, [www.sansmirror.com/lenses/lens](https://www.sansmirror.com/lenses/lens-reviews/lenses-for-m43-olympuspanas/olympus-12mm-f2-lens-review.html)[reviews/lenses-for-m43-olympuspanas/olympus-12mm-f2-lens-review.html,](https://www.sansmirror.com/lenses/lens-reviews/lenses-for-m43-olympuspanas/olympus-12mm-f2-lens-review.html) pristupljeno 22.7.2023.
- [3] Klaus Schroiff, Olympus M.Zuiko 12mm f/2 ED Review / Test Report, [www.opticallimits.com/olympus--four-thirds-lens-tests/673-oly12f2,](https://www.opticallimits.com/olympus--four-thirds-lens-tests/673-oly12f2) pristupljeno 26.7.2023.
- [4] Jim Fisher, DJI RS 3 Review, [www.pcmag.com/reviews/dji-rs-3,](https://www.pcmag.com/reviews/dji-rs-3) pristupljeno 23.8.2023.
- [5] Jason Hellerman, What Is a Gimbal? (Definition and How to Use One), [nofilmschool.com/what-is-a-gimbal-definition,](https://nofilmschool.com/what-is-a-gimbal-definition) pristupljeno 23.8.2023.
- [6] [www.smallrig.com/smallrig-sling-handgrip-for-dji-rs-2-rsc-2-3028.html,](https://www.smallrig.com/smallrig-sling-handgrip-for-dji-rs-2-rsc-2-3028.html) pristupljeno 19.8.2023.
- [7] [feelworld.ltd/collections/7-inch-camera-monitor/products/feelworld-lut7-7-inch-ultra](https://feelworld.ltd/collections/7-inch-camera-monitor/products/feelworld-lut7-7-inch-ultra-bright-2200nit-touch-screen-camera-dslr-field-monitor-with-3d-lut)[bright-2200nit-touch-screen-camera-dslr-field-monitor-with-3d-lut,](https://feelworld.ltd/collections/7-inch-camera-monitor/products/feelworld-lut7-7-inch-ultra-bright-2200nit-touch-screen-camera-dslr-field-monitor-with-3d-lut) pristupljeno 19.8.2023.
- [8] Cambridge in Colour, Camera lens filters, [www.cambridgeincolour.com/tutorials/camera](https://www.cambridgeincolour.com/tutorials/camera-lens-filters.htm)[lens-filters.htm,](https://www.cambridgeincolour.com/tutorials/camera-lens-filters.htm) pristupljeno 19.8.2023.
- [9] [www.dji.com/hr/mavic-2/info#specs,](https://www.dji.com/hr/mavic-2/info#specs) pristupljeno 19.8.2023.
- [10] DJI, RS3 User Manual, [dl.djicdn.com/downloads/DJI\\_RS\\_3/DJI\\_RS\\_3\\_User\\_Manual\\_v1.0\\_en.pdf](https://dl.djicdn.com/downloads/DJI_RS_3/DJI_RS_3_User_Manual_v1.0_en.pdf) pristupljeno 20.8.2023.
- [11] Datavideo, What are 8-bit, 10-bit, 12-bit, 4:4:4, 4:2:2 and 4:2:0, [www.datavideo.com/in/article/412/what-are-8-bit-10-bit-12-bit-4-4-4-4-2-2-and-4-2-0,](http://www.datavideo.com/in/article/412/what-are-8-bit-10-bit-12-bit-4-4-4-4-2-2-and-4-2-0) pristupljeno 21.8.2023.
- [12] Wolfcrow, Thoughts on comparing 8-bit and 10-bit footage from the Panasonic GH5, [https://wolfcrow.com/thoughts-on-comparing-8-bit-and-10-bit-footage-from-the](https://wolfcrow.com/thoughts-on-comparing-8-bit-and-10-bit-footage-from-the-panasonic-gh5/)[panasonic-gh5/,](https://wolfcrow.com/thoughts-on-comparing-8-bit-and-10-bit-footage-from-the-panasonic-gh5/) pristupljeno 21.8.2023.
- [13] Panasonic, Owner's Manual for advanced features DC-GH5S, [help.na.panasonic.com/wp](https://help.na.panasonic.com/wp-content/uploads/2023/02/DCGH5S_DVQP1438ZA_ENG.pdf)[content/uploads/2023/02/DCGH5S\\_DVQP1438ZA\\_ENG.pdf,](https://help.na.panasonic.com/wp-content/uploads/2023/02/DCGH5S_DVQP1438ZA_ENG.pdf) pristupljeno 22.7.2023.
- [14] Panasonic, Using photo styles for beginners and advanced users [www.panasonic.com/uk/consumer/cameras-camcorders/lumix-g-compact-system](http://www.panasonic.com/uk/consumer/cameras-camcorders/lumix-g-compact-system-cameras-learn/article/using-photo-styles-for-beginners-and-advanced-users.html)[cameras-learn/article/using-photo-styles-for-beginners-and-advanced-users.html,](http://www.panasonic.com/uk/consumer/cameras-camcorders/lumix-g-compact-system-cameras-learn/article/using-photo-styles-for-beginners-and-advanced-users.html) pristupljeno 20.8.2023.
- [15] DJI, Mavic 2 Pro/Zoom User Manual, [dl.djicdn.com/downloads/Mavic\\_2/Mavic+2+Pro+Zoom+User+Manual+V1.4.pdf,](https://dl.djicdn.com/downloads/Mavic_2/Mavic+2+Pro+Zoom+User+Manual+V1.4.pdf) pristupljeno 24.7.2023.
- [16] Dion Scoppettuolo, The Beginner's Guide to DaVinci Resolve 17, [documents.blackmagicdesign.com/UserManuals/DaVinci-Resolve-17-Beginners-](https://documents.blackmagicdesign.com/UserManuals/DaVinci-Resolve-17-Beginners-Guide.pdf)[Guide.pdf,](https://documents.blackmagicdesign.com/UserManuals/DaVinci-Resolve-17-Beginners-Guide.pdf) pristupljeno 21.8.2023.
- [17] Chris Roberts, The Editor's Guide to DaVinci Resolve 17, [documents.blackmagicdesign.com/UserManuals/DaVinci-Resolve-17-Editors-Guide.pdf,](https://documents.blackmagicdesign.com/UserManuals/DaVinci-Resolve-17-Editors-Guide.pdf) pristupljeno 21.8.2023.
- [18] Dion Scoppettuolo, Damian Allen, Tony Gallard, The Visual Effects Guide to DaVinci Resolve 17, [documents.blackmagicdesign.com/UserManuals/DaVinci-Resolve-17-](https://documents.blackmagicdesign.com/UserManuals/DaVinci-Resolve-17-Fusion-Visual-Effects.pdf) [Fusion-Visual-Effects.pdf,](https://documents.blackmagicdesign.com/UserManuals/DaVinci-Resolve-17-Fusion-Visual-Effects.pdf) pristupljeno 22.8.2023.
- [19] [www.zapsplat.com/,](https://www.zapsplat.com/) pristupljeno 19.8.2023.
- [20] [pixabay.com/users/coma-media-24399569/,](https://pixabay.com/users/coma-media-24399569/) pristupljeno 19.8.2023.

# **Popis slika**

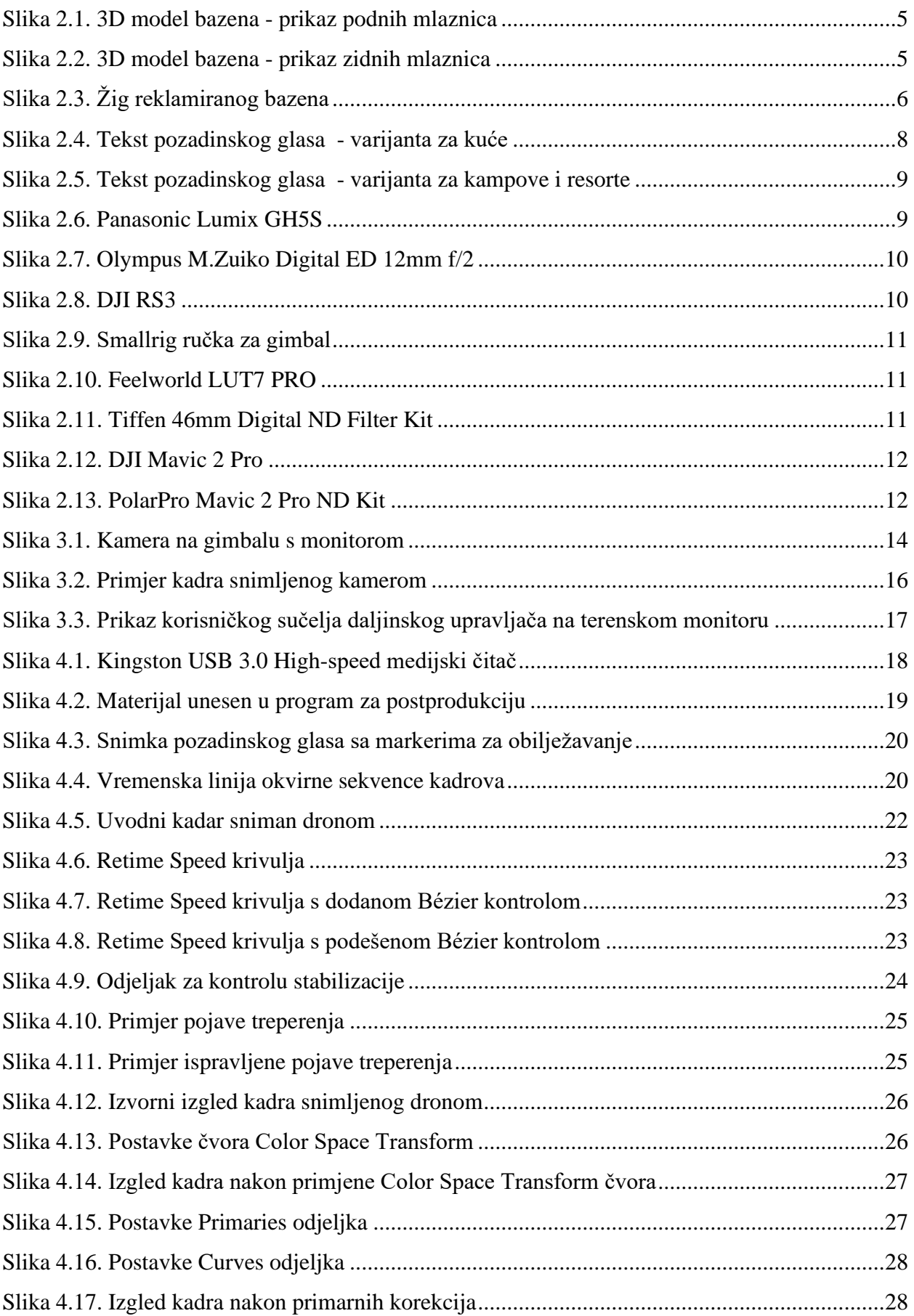

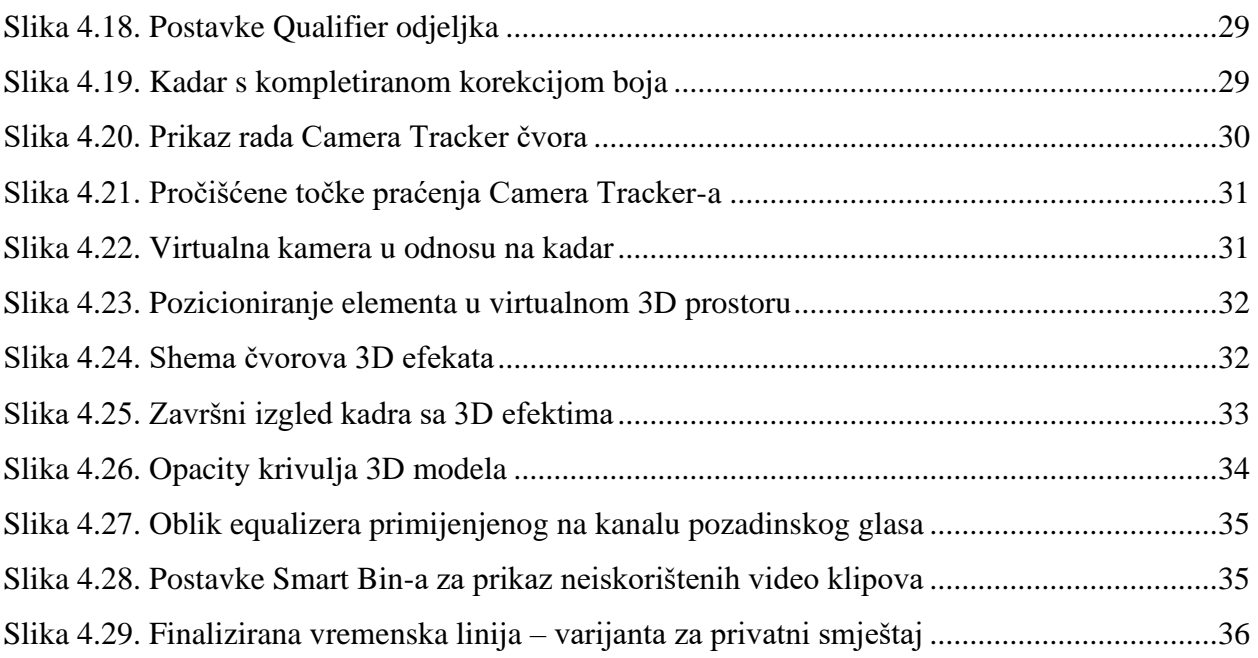

# **Prilozi**

Videozapis Max Relax bazen - kuće.mp4 Videozapis Max Relax bazen - kampovi.mp4 Izjava o autorstvu

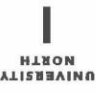

# Sveučilište Sjever

SVEUČILIŠTE<br>SJEVER

#### IZJAVA O AUTORSTVU

Završni/diplomski rad isključivo je autorsko djelo studenta koji je isti izradio te student odgovara za istinitost, izvornost i ispravnost teksta rada. U radu se ne smiju koristiti dijelovi tuđih radova (knjiga, članaka, doktorskih disertacija, magistarskih radova, izvora s interneta, i drugih izvora) bez navođenja izvora i autora navedenih radova. Svi dijelovi tuđih radova moraju biti pravilno navedeni i citirani. Dijelovi tuđih radova koji nisu pravilno citirani, smatraju se plagijatom, odnosno nezakonitim prisvajanjem tuđeg znanstvenog ili stručnoga rada. Sukladno navedenom studenti su dužni potpisati izjavu o autorstvu rada.

Ja,  $\frac{MATK\emptyset}{MATK\emptyset}$   $\frac{JAL\bigcup \xi\big)\acute{o}}{A\big(\mathrm{ime}\,i\,$  prezime) pod punom moralnom, materijalnom i kaznenom odgovornošću, izjavljujem da sam isključivi autor/<del>iea</del> pod završnog/diplomskog (obrisati nepotrebno) rada naslovom PROCES PRODUKCIJE PREZENTACIJSKOG REKLAMNOG VIDEA (upisati naslov) te da u navedenom radu nisu na nedozvoljeni način (bez pravilnog citiranja) korišteni dijelovi tuđih radova.

> Student/ica: (upisati ime i prezime)

Matthe Talinic

(vlastoručni potpis)

Sukladno čl. 83. Zakonu o znanstvenoj djelatnost i visokom obrazovanju završne/diplomske radove sveučilišta su dužna trajno objaviti na javnoj internetskoj bazi sveučilišne knjižnice u sastavu sveučilišta te kopirati u javnu internetsku bazu završnih/diplomskih radova Nacionalne i sveučilišne knjižnice. Završni radovi istovrsnih umjetničkih studija koji se realiziraju kroz umjetnička ostvarenja objavljuju se na odgovarajući način.

Sukladno čl. 111. Zakona o autorskom pravu i srodnim pravima student se ne može protiviti da se njegov završni rad stvoren na bilo kojem studiju na visokom učilištu učini dostupnim javnosti na odgovarajućoj javnoj mrežnoj bazi sveučilišne knjižnice, knjižnice sastavnice sveučilišta, knjižnice veleučilišta ili visoke škole i/ili na javnoj mrežnoj bazi završnih radova Nacionalne i sveučilišne knjižnice, sukladno zakonu kojim se uređuje znanstvena i umjetnička djelatnost i visoko obrazovanje.